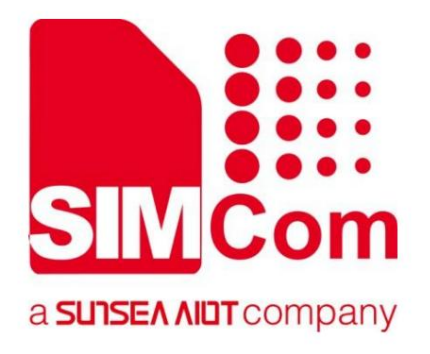

# SIM7028系列\_ TCPIP\_应用说明

低功率广域网模块

中国上海⻓宁区临虹路289号芯讯通总部⼤楼3号楼 芯讯通无线科技有限公司

电话:86-21-31575100

www.simcom.com support@simcom.com

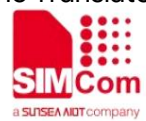

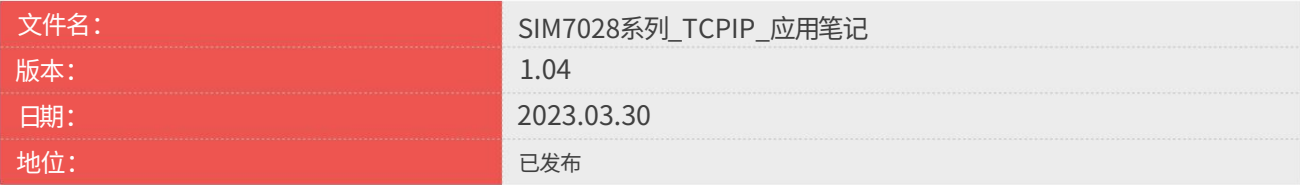

#### ⼀般注意事项

使用 SIMCOM 设计的产品的应用和工程工作。 如需其他相关信息,包括可能包含在 此处提供的内容可能会发⽣变化。 客户的财产。此外,该产品的系统验证 SIMCOM 来自客户。 SIMCOM 尚未进行任何独立搜索 所提供的信息基于专门提供给以下人员的要求 客户或客户的系统集成商的。所有规格 SIMCOM 将此信息作为服务提供给客户,以支持 SIMCOM 在更大的电子系统中设计仍然是责任

#### 版权

本⽂档包含属于财产的专有技术信息 随时更改,恕不另⾏通知。 技术信息,包括但不限于 A 的注册授予 未经 SIMCOM 明确授权,禁止使用。违法者须承担以下责任: <sub>,</sub>实用新型或设计。此处提供的所有规格均受 SIMCOM WIRELESS SOLUTIONS LIMITED 向其他人复制并使用本文档 专利 赔偿⾦的⽀付。 SIMCOM 保留所有权利

芯讯通无线科技有限公司 电⼦邮件:simcom@simcom.com 中国 上海长宁区临虹路289号芯讯通总部大楼3号楼 电话:+86 21 31575100

https://www.simcom.com/download/list-863-en.html 欲了解更多信息,请访问:

如需技术支持或报告文档错误,请访问: https://www.simcom.com/ask/ 或发送电子邮件至:support@simcom.com

版权所有 © 2023 芯讯通无线科技有限公司 保留所有权利。

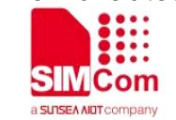

关于⽂档

## 版本历史

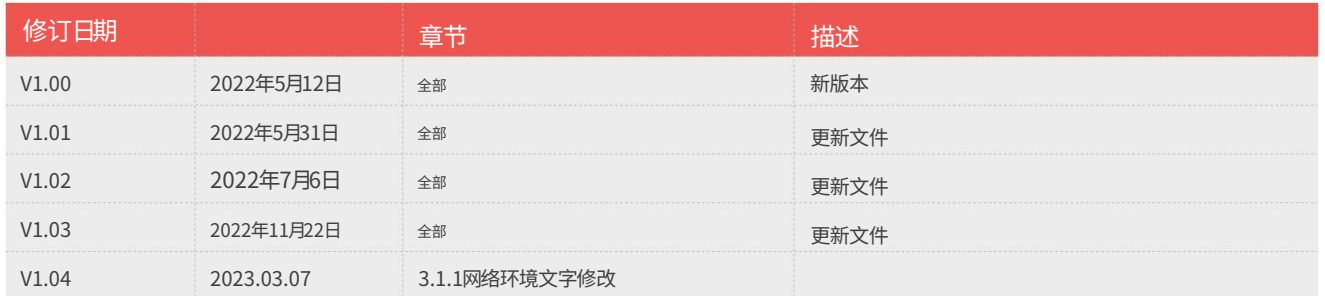

## 范围

#### 本文档可应用于以下模块。

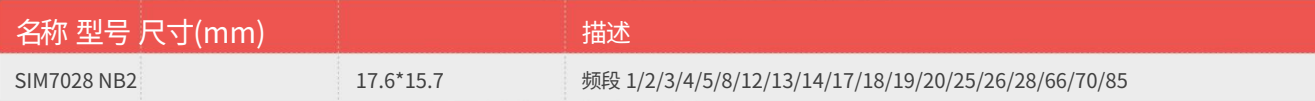

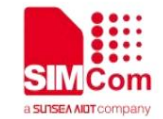

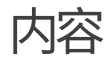

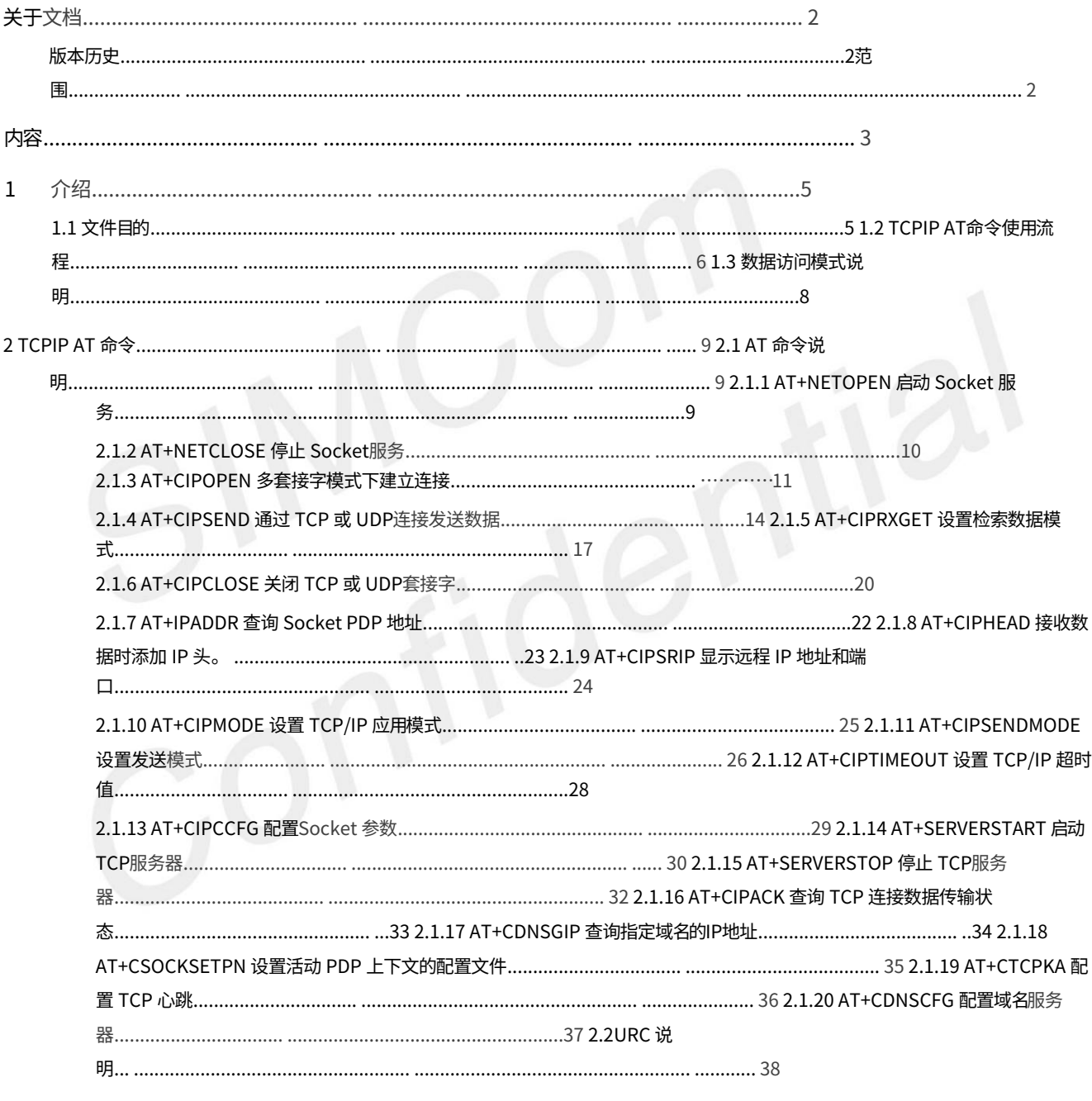

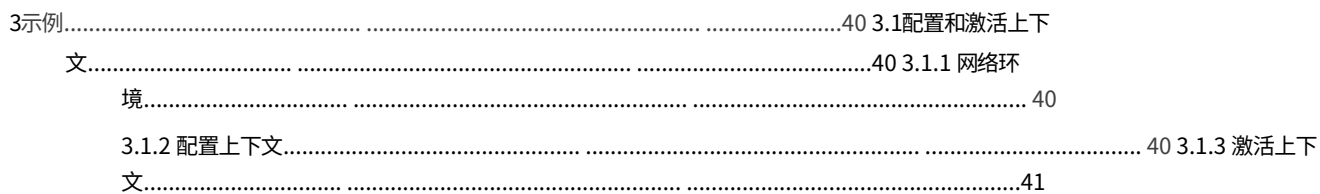

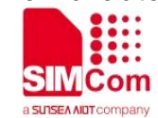

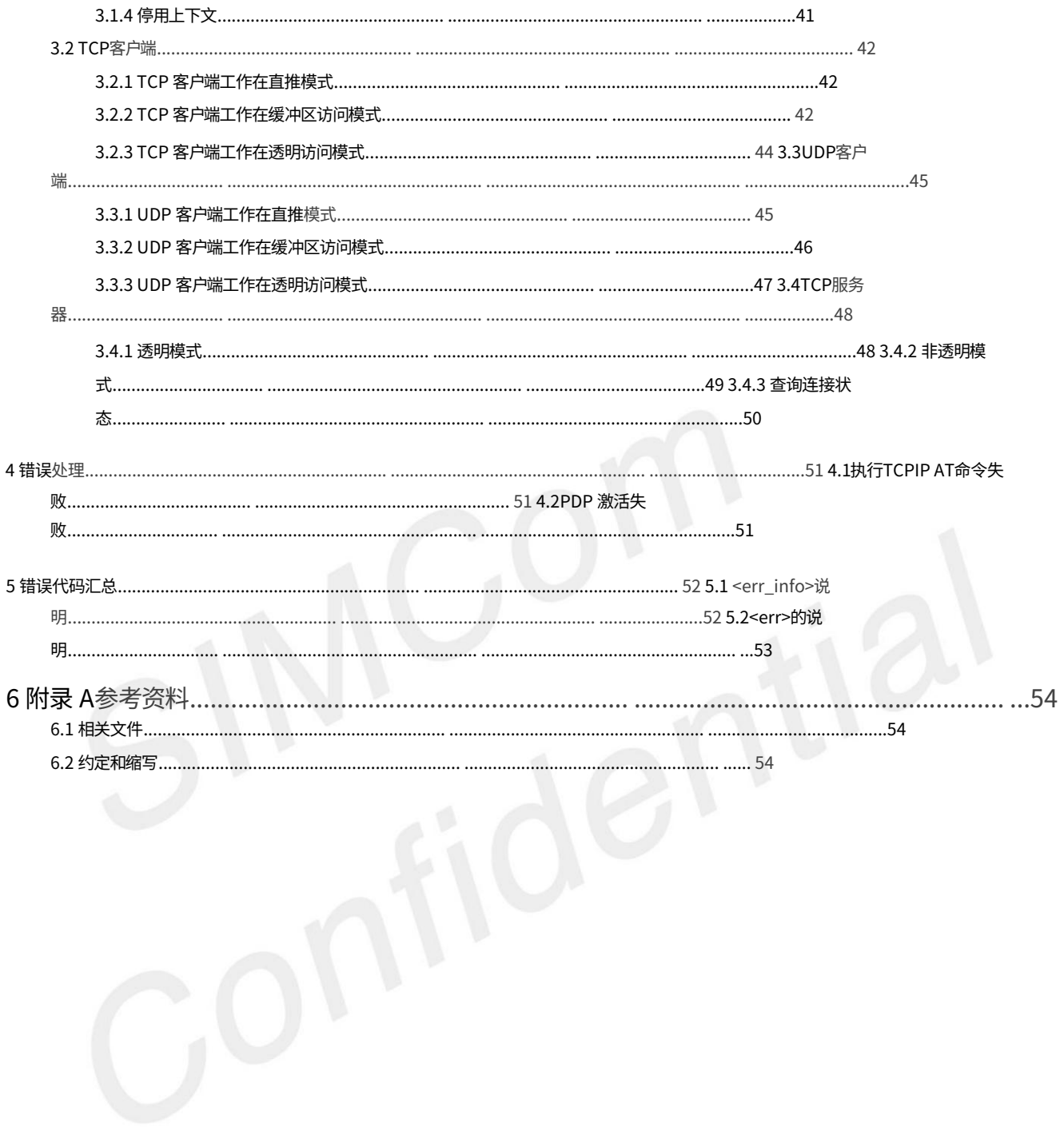

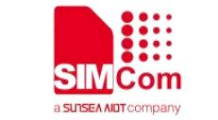

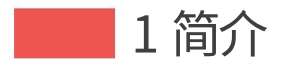

## 1.1 ⽂件的⽬的

本文档以模块AT指令手册为基础,介绍SIM7028系列模块的TCPIP应用流程,让开发者快速高效地理解和开发应用

基于本文档。

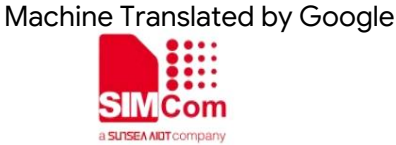

## 1.2 TCPIP AT命令使用流程

图说明了如何使用 TCP/IP AT 命令:

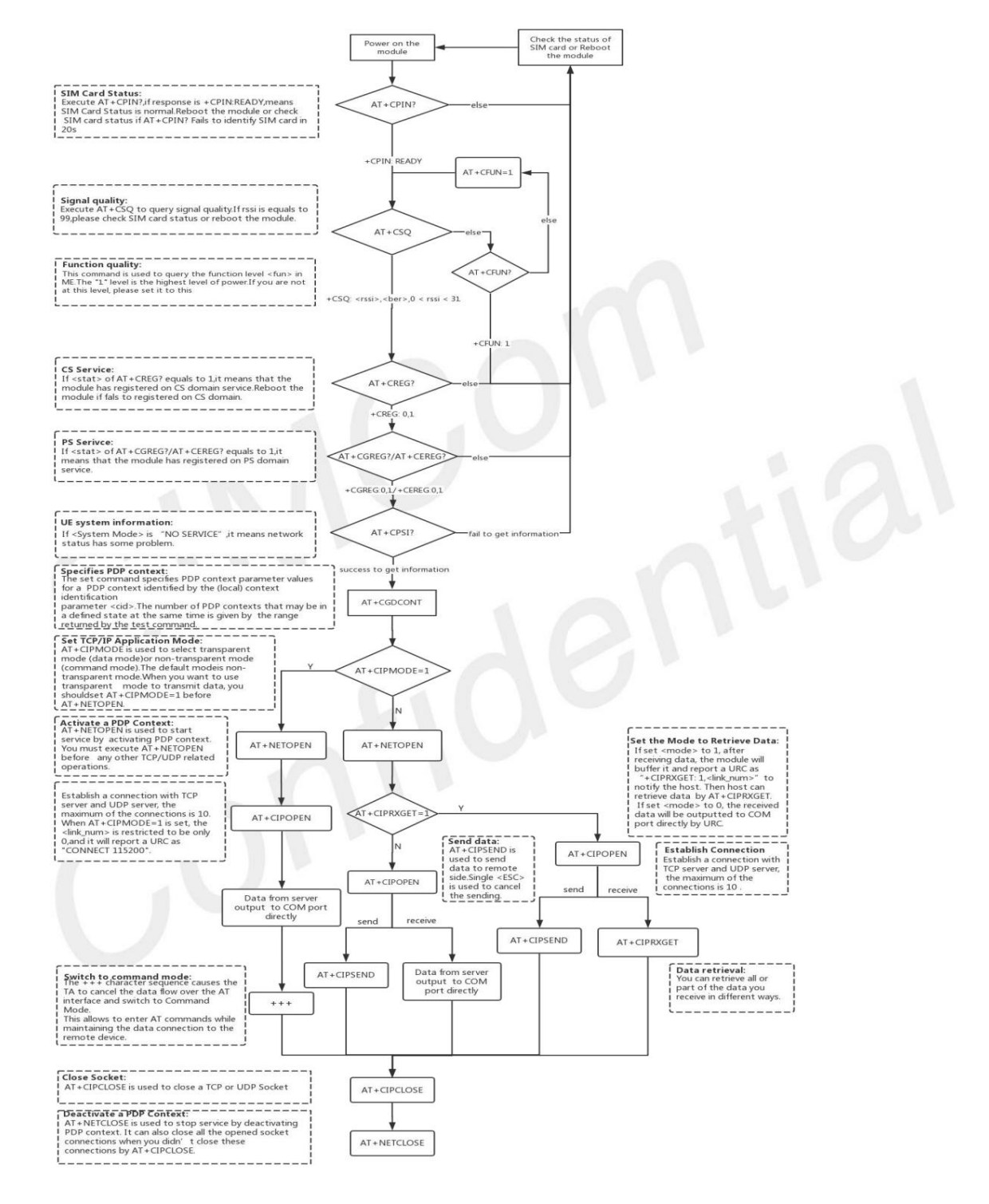

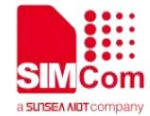

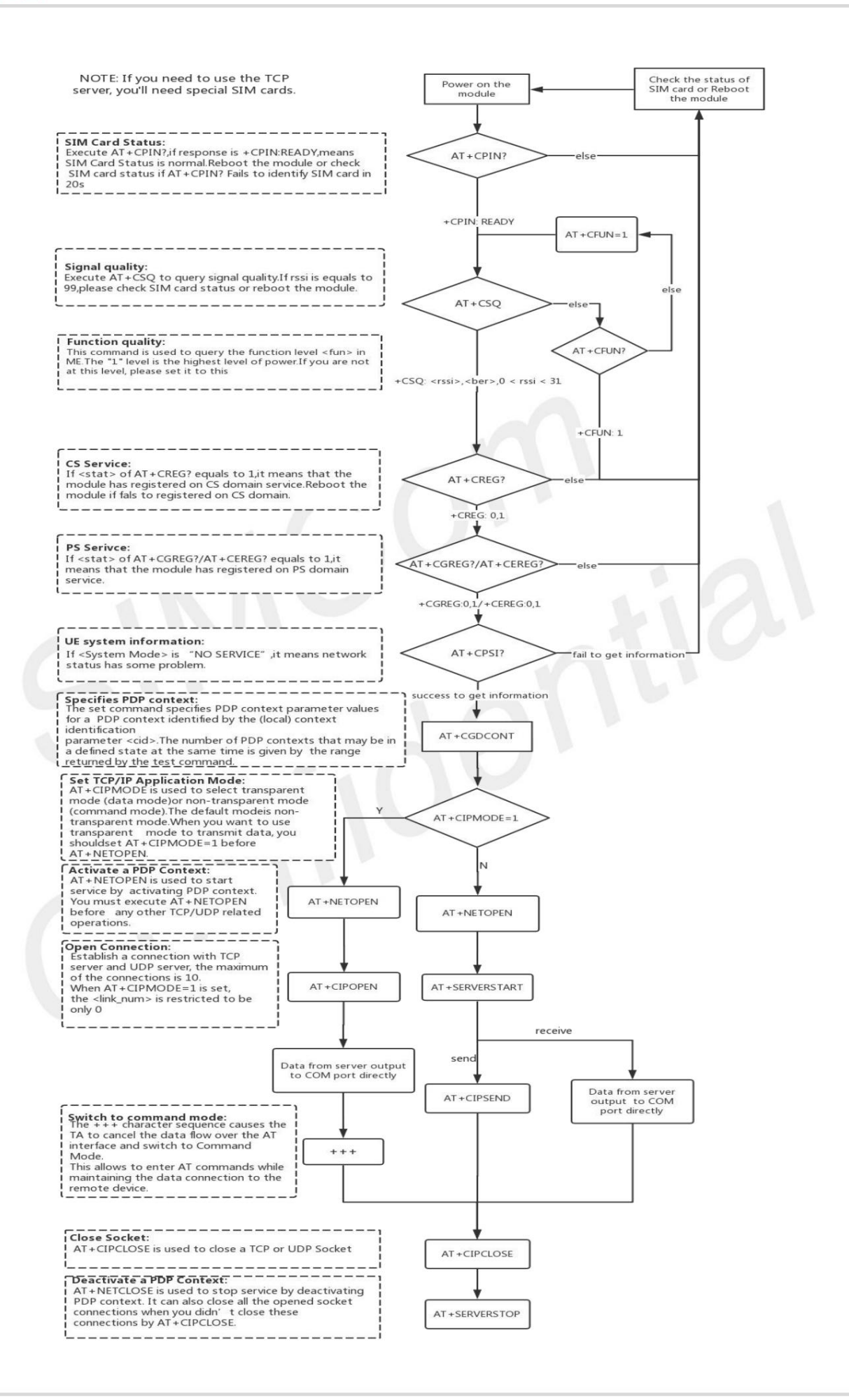

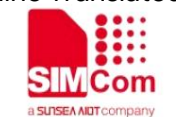

## 1.3 数据访问方式说明

SIM7028系列模块可支持以下数据访问模式进行TCP\UDP数据传输。

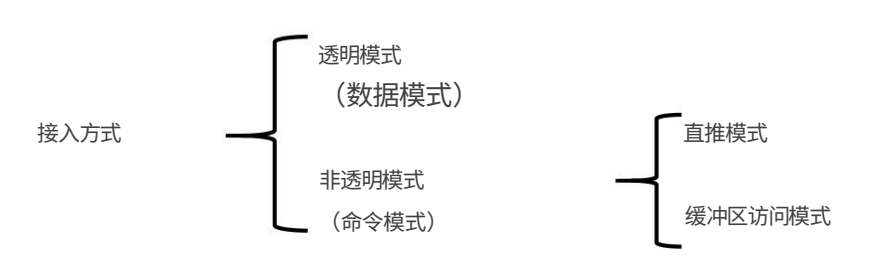

默认模式为直推模式。

1. 透明模式

返回OK,模块将切换到命令模式。透明访问模式下,主机不能 来自COM端口的数据将直接发送到远程端,所有从远程端接收到的数据将输出到 socket(<link\_num> = 0) 用于透明模式操作。其他服务器索引 (<server\_index> = 执行任何AT命令。目前透明模式下只有一个socket可用,要么是TCP\UDP 也可以直接使用 COM 端口。当使用"+++"命令时,可以使用"+++"退出透明访问模式 AT+CIPMODE=1 用于进入透明访问模式。透明模式下,接收到的所有数据 1-3) 和其他客户端套接字索引 (<link\_num> = 1-9) 仍在命令模式下运行。 客户端或 TCP\UDP 服务器。在透明模式下,第一个服务器 (<server\_index> = 0) 和第一个客户端

2.非透明模式

直推模式:

FROM:<IP 地址>:<端口><CR><LF>+IPD(数据长度)<CR><LF><数据>"。 AT+CIPRXGET=0 用于进入直推模式。直推模式下,客户需要通过以下方式发送数据: AT+CIPSEND 命令。接收到的数据将通过 URC 直接输出到 COM 端口,如"+RECV

通过 AT+CIPSEND 命令获取数据。模块接收数据时,内部进行缓冲,并上报URC 缓冲区访问模式: 如"+CIPRXGET: 1,<link\_num>"通知主机。然后主机可以通过AT+CIPRXGET 获取数据。 AT+CIPRXGET=1 用于进入缓冲区访问模式。在缓冲区访问模式下,客户需要发送

3. 数据模式和命令模式切换

应用前配置。 每个字符的间隔不能超过900毫秒。 软件切换:通过命令序列+++,这是⼀个完整的命令,不要分开各个 硬件切换: DTR引脚可用于触发数据模式到命令模式。 AT&D1 应该是 特点。并且这个序列前后的时间延迟应该超过1000毫秒, (1)数据模式->命令模式

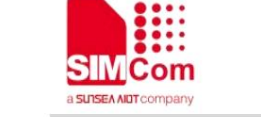

**2 TCPIP AT 命令** 

## 2.1 AT命令说明

2.1.1 AT+NETOPEN 启动Socket服务

AT+NETOPEN 用于通过激活 PDP 上下文来启动服务。您必须在执行任何其他 TCP/UDP 相关操作之前执行 AT+NETOPEN。

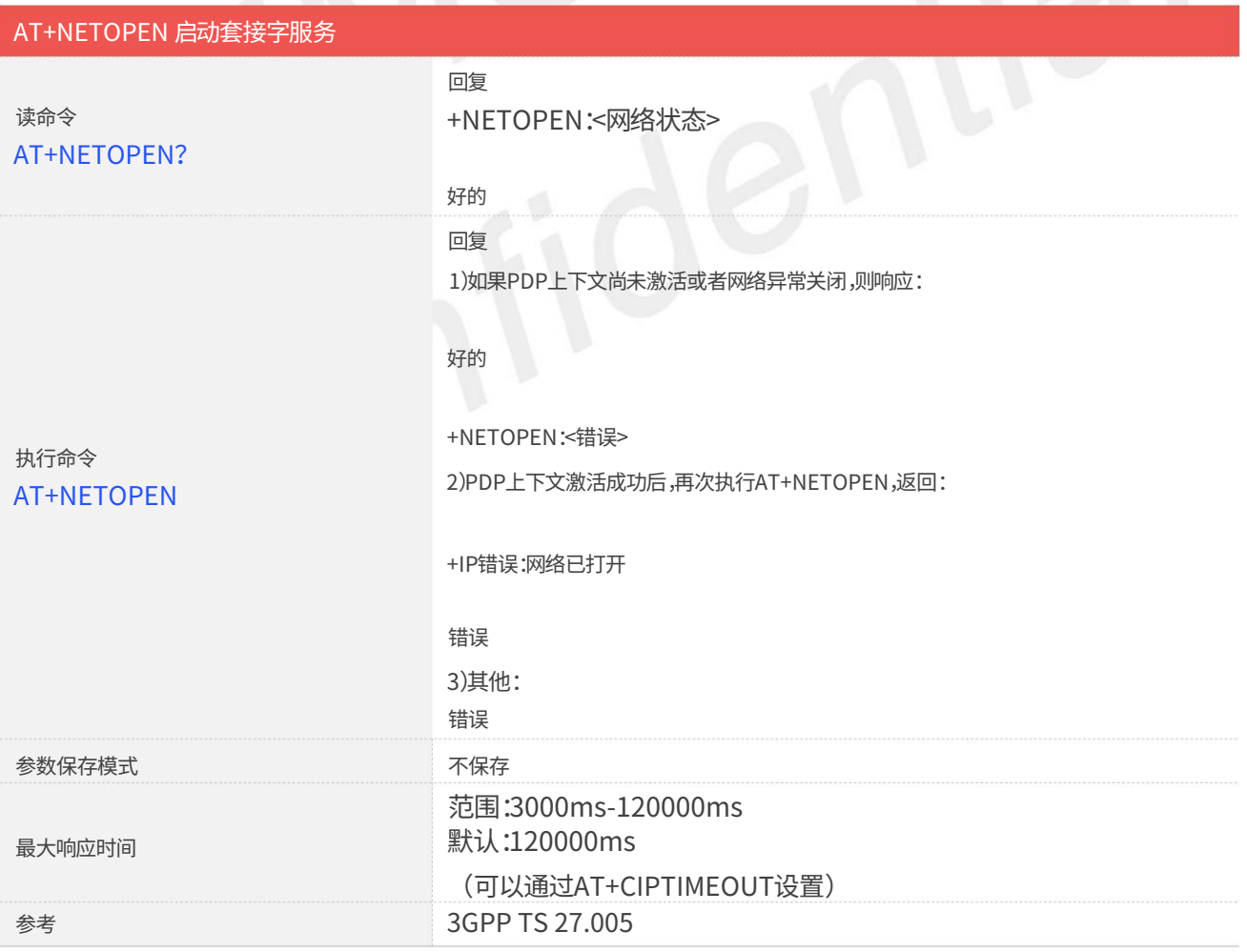

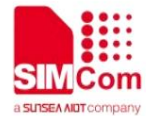

#### 定义值

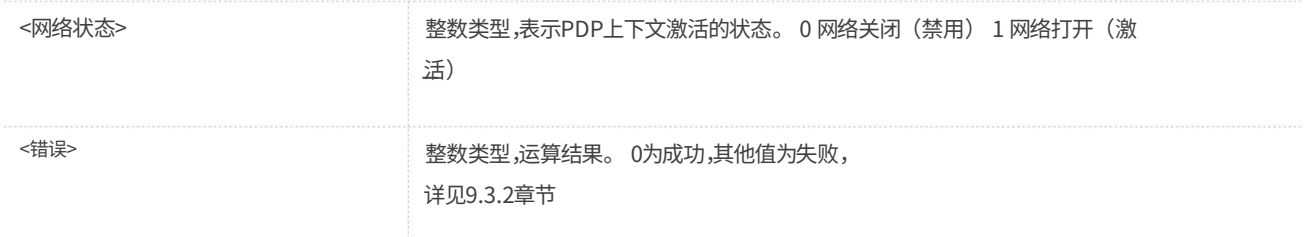

#### 例子

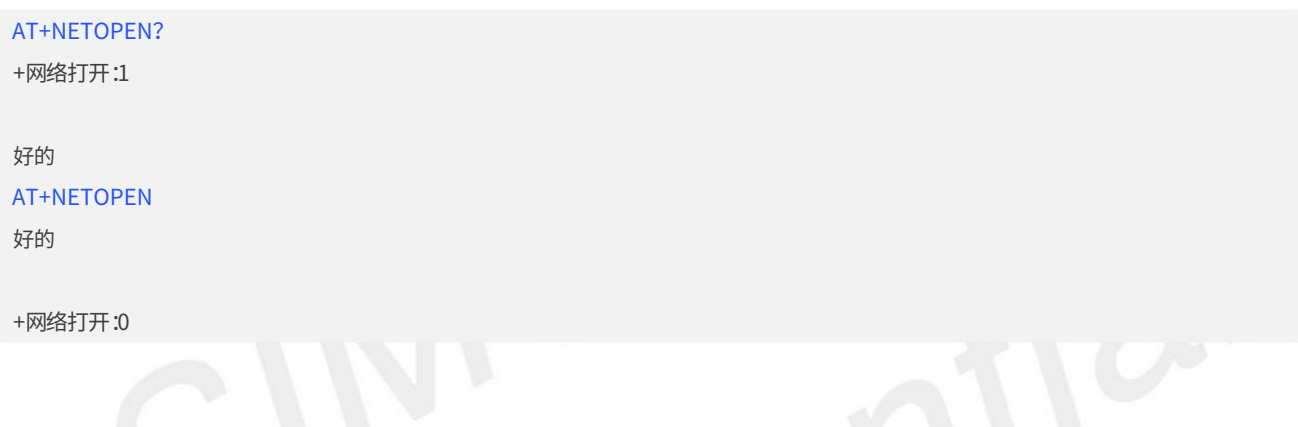

## 2.1.2 AT+NETCLOSE 停⽌ Socket 服务

AT+NETCLOSE 用于通过停用 PDP 上下文来停止服务。当您没有通过 AT+CIPCLOSE 关闭这些连接时,它还可以关闭所有打开的套接字连接。

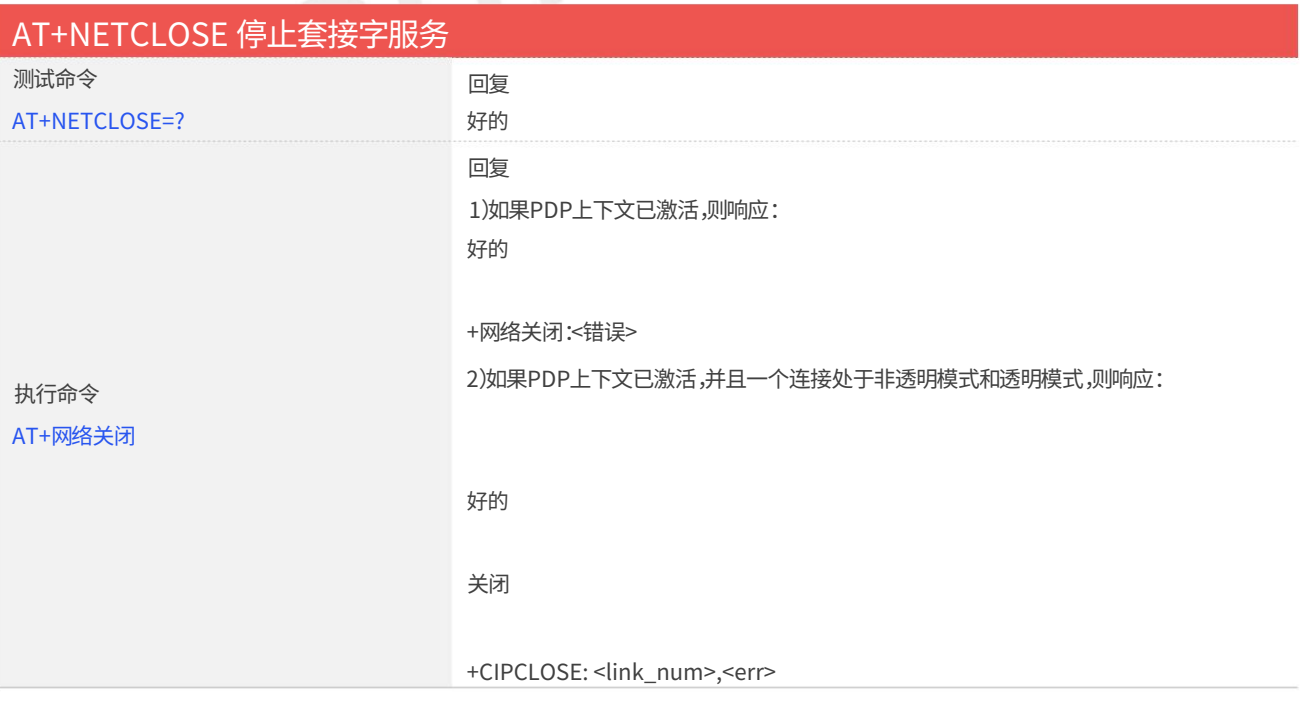

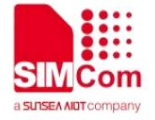

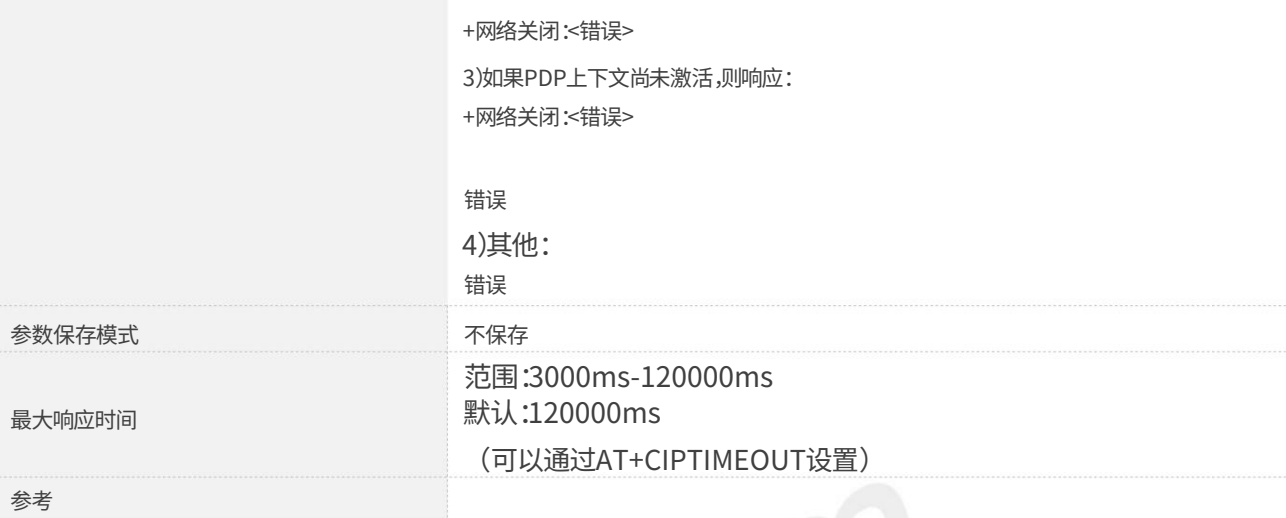

#### 定义值

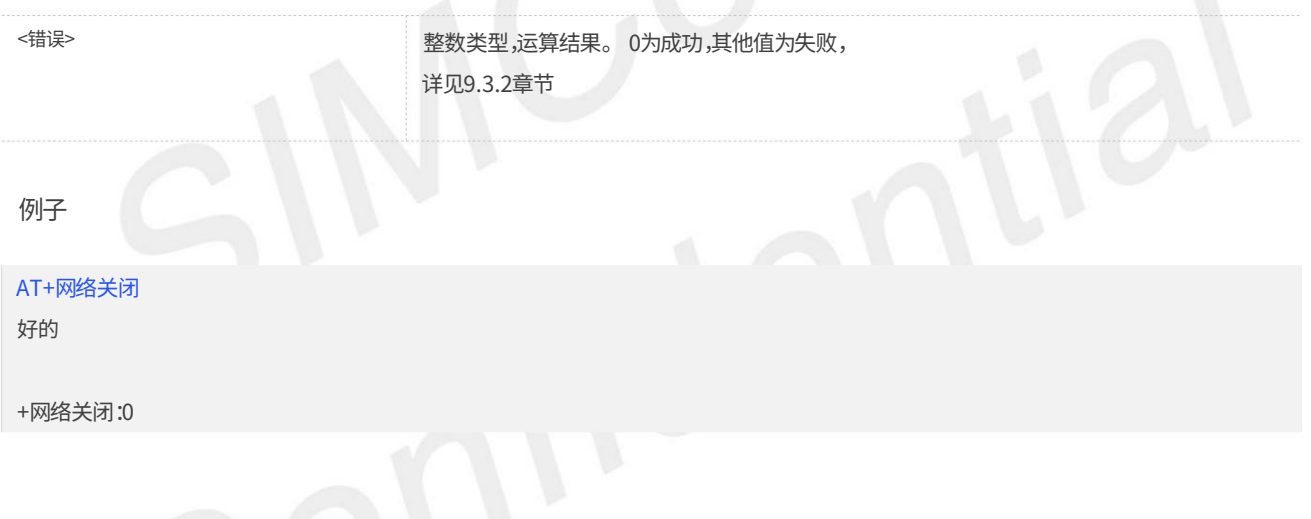

#### 2.1.3 AT+CIPOPEN 多套接字模式下建立连接

您可以使用 AT+CIPOPEN 与 TCP 服务器和 UDP 服务器建立连接,最大连接数为 2。

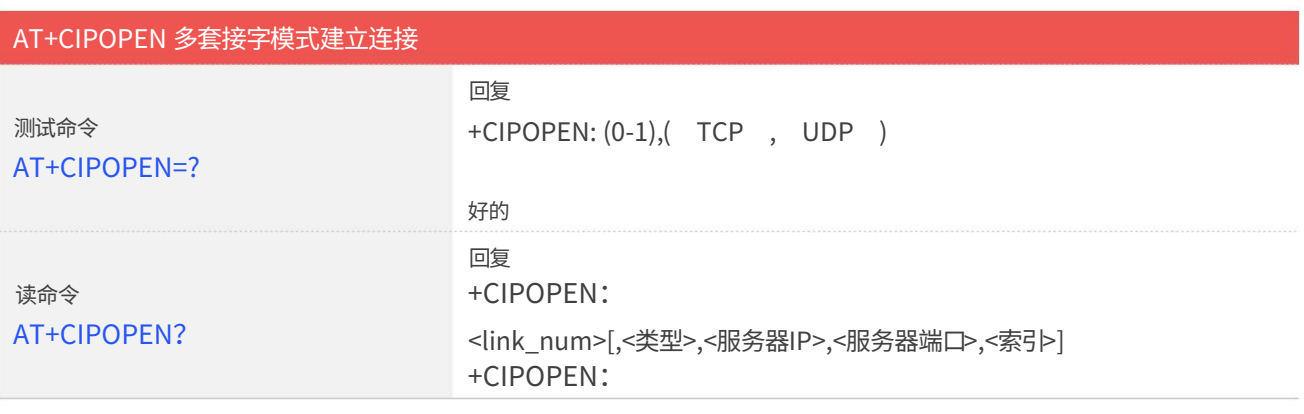

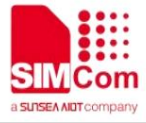

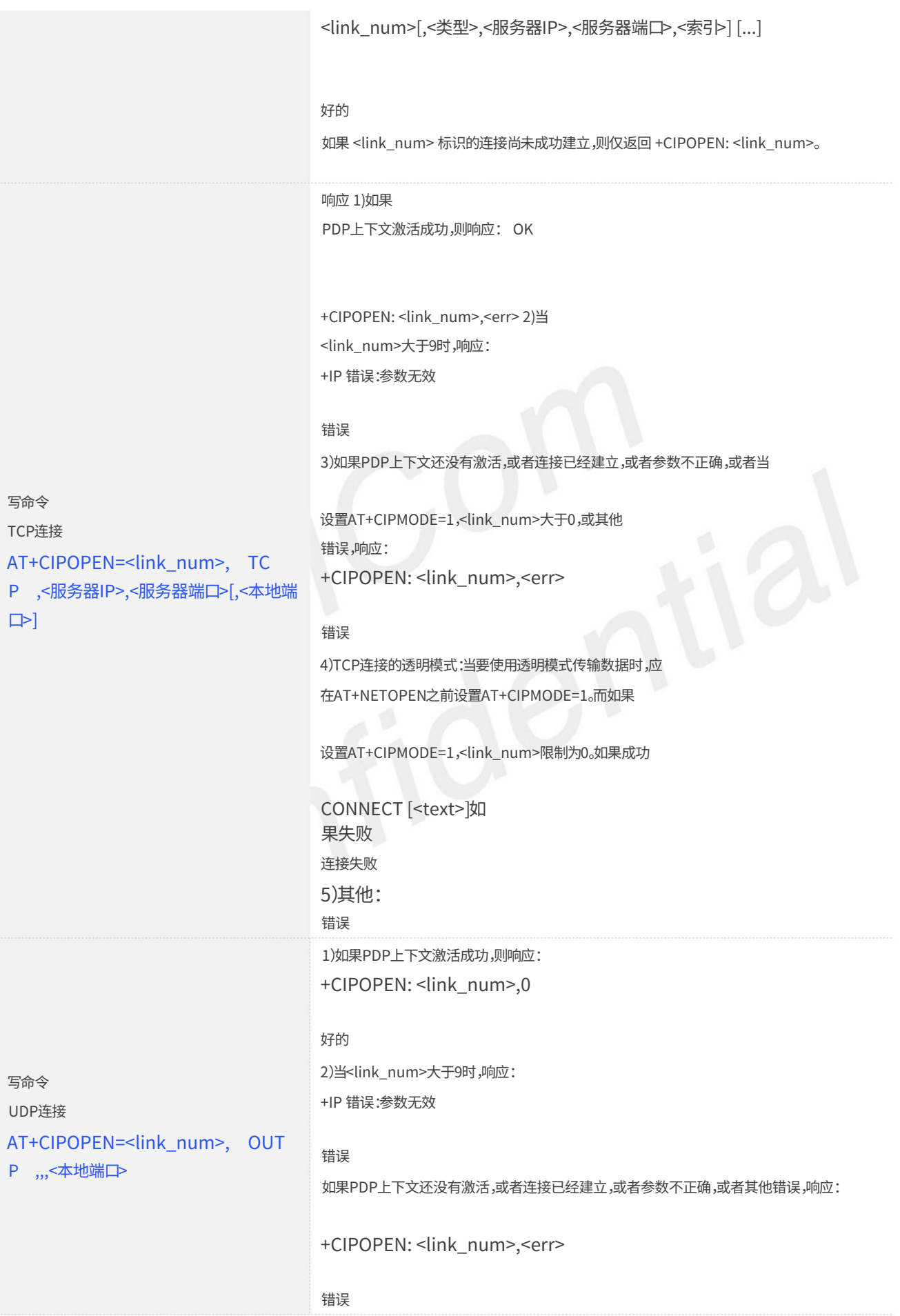

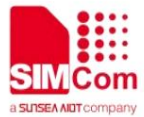

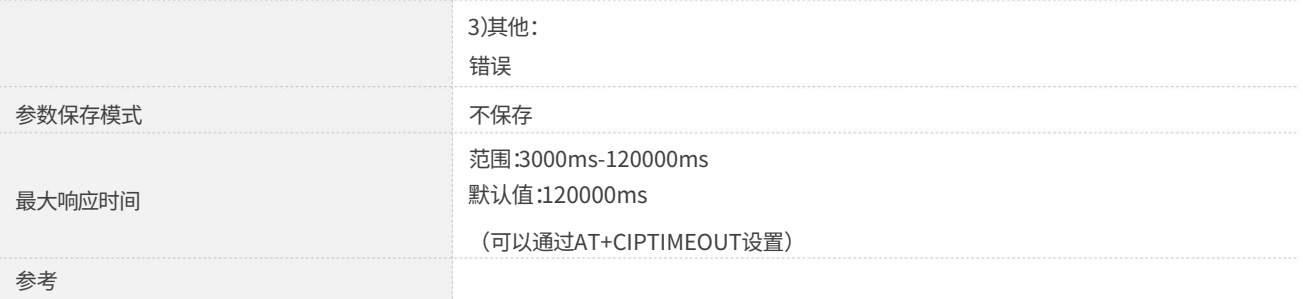

定义值

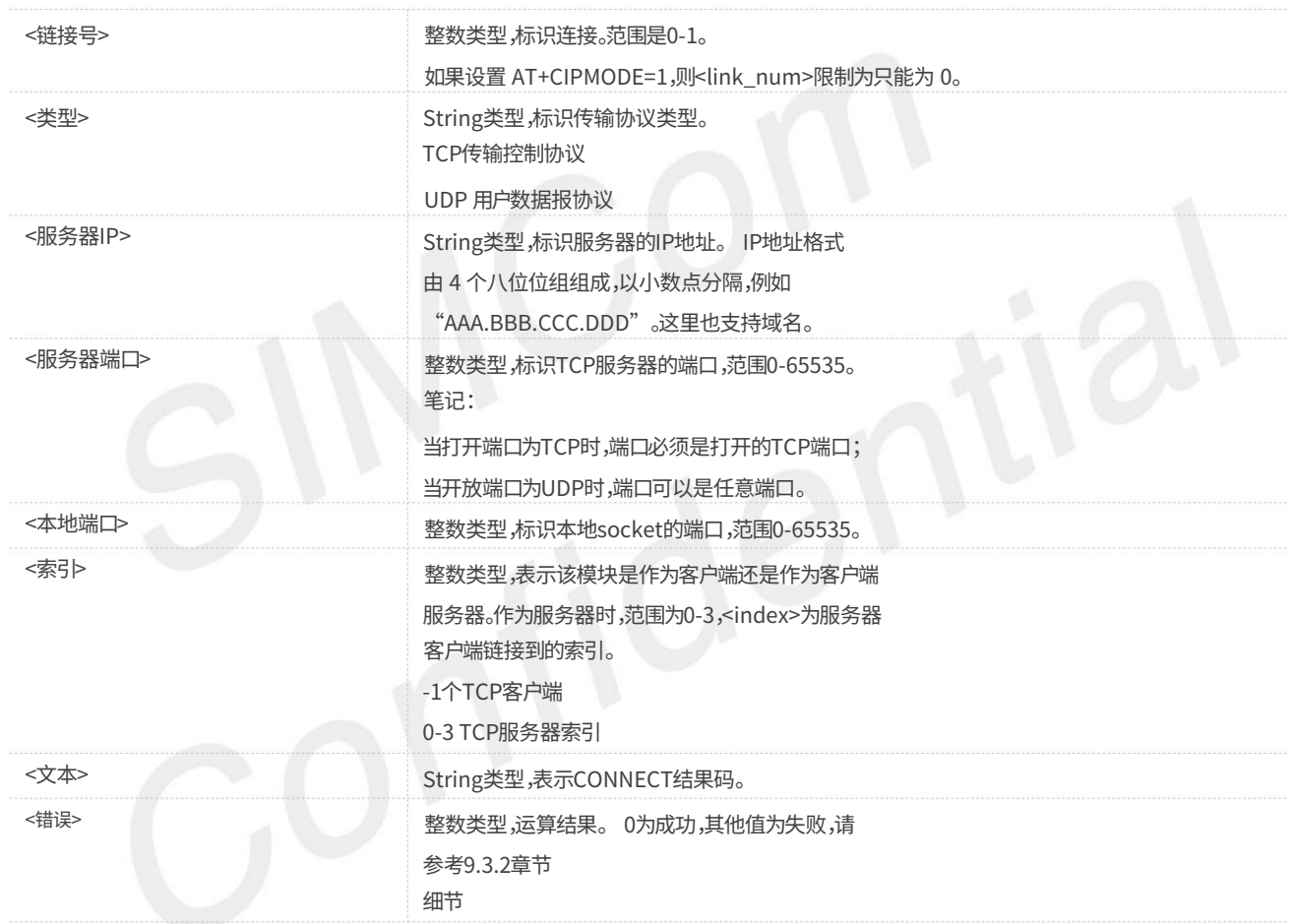

例子

AT+CIPOPEN=?

 $+CIPOPEN: (0-1), (TCP , UDP )$ 

好的

AT+CIPOPEN?

+CIPOPEN: 0

+CIPOPEN: 1, TCP, 183.230.174.137, 6031,-1

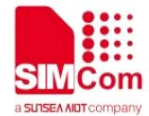

#### 好的

AT+CIPOPEN=0, TCP, 183.230.174.137, 6031 好的

AT+CIPOPEN=1, UDP ,,,6031 +CIPOPEN:1.0 +CIPOPEN:0.0

// UDP 连接

//TCP连接

好的

## 2.1.4 AT+CIPSEND 通过 TCP 或 UDP 连接发送数据

AT+CIPSEND 用于向远端发送数据。如果服务类型为TCP,则数据首先发送到模块内部的TCP/IP 协议栈,然后通过协议栈发送到服务器。 <length>字段可以为空。

当它为空时,数据中存在的每个 <Ctrl+Z> 字符应编码为 <ETX><Ctrl+Z>。数据中存在的每个 <ESC> 字符应编码为 <ETX><ESC>。每个<ETX> 字符将被编码为<ETX><ETX>。单次<Ctrl+Z>表示输入数据结束。单次<ESC>用于取消发送。

<ETX>为0x03,<Ctrl+Z>为0x1A,<ESC>为0x1B。

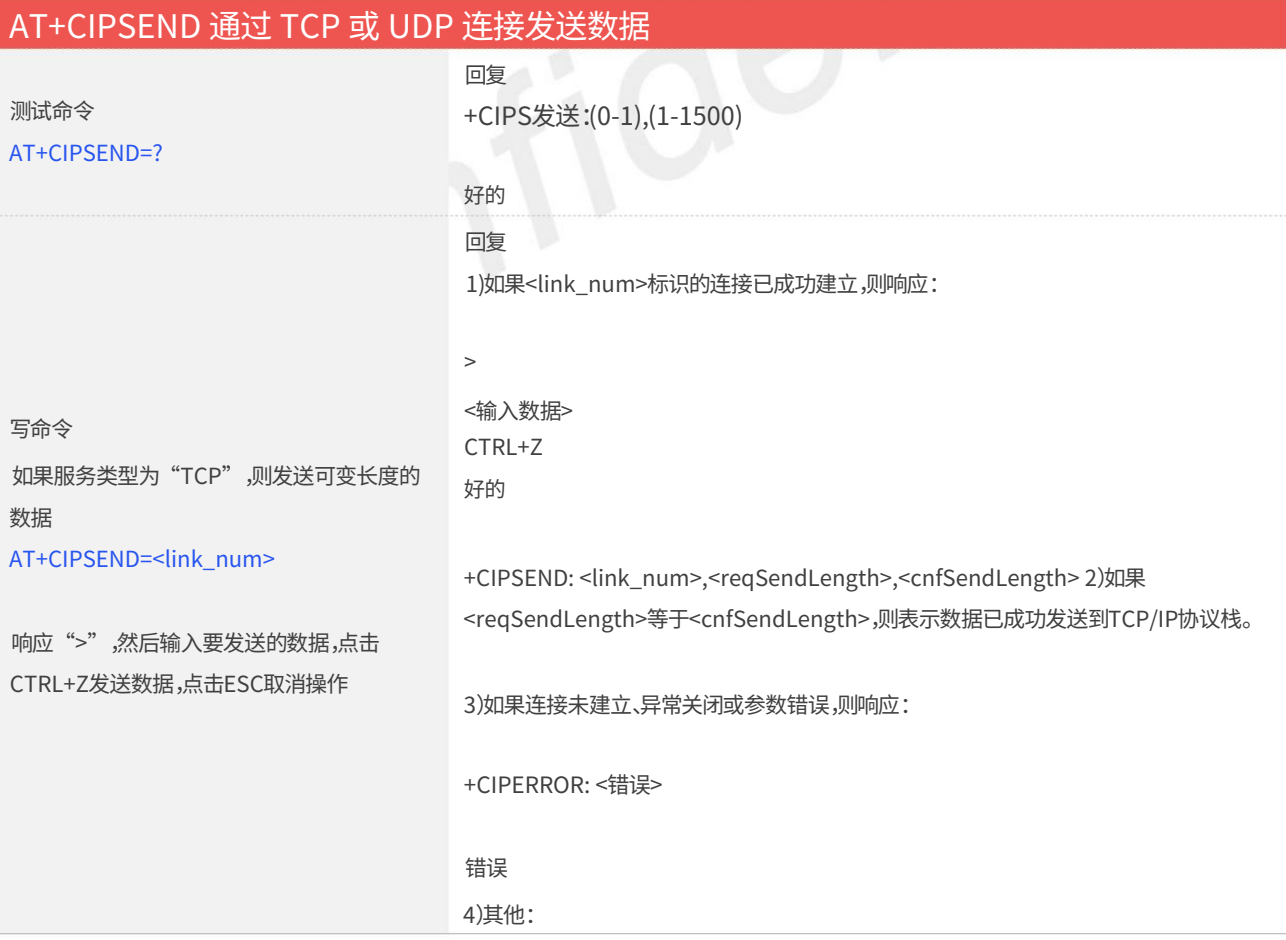

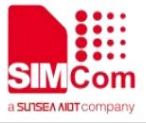

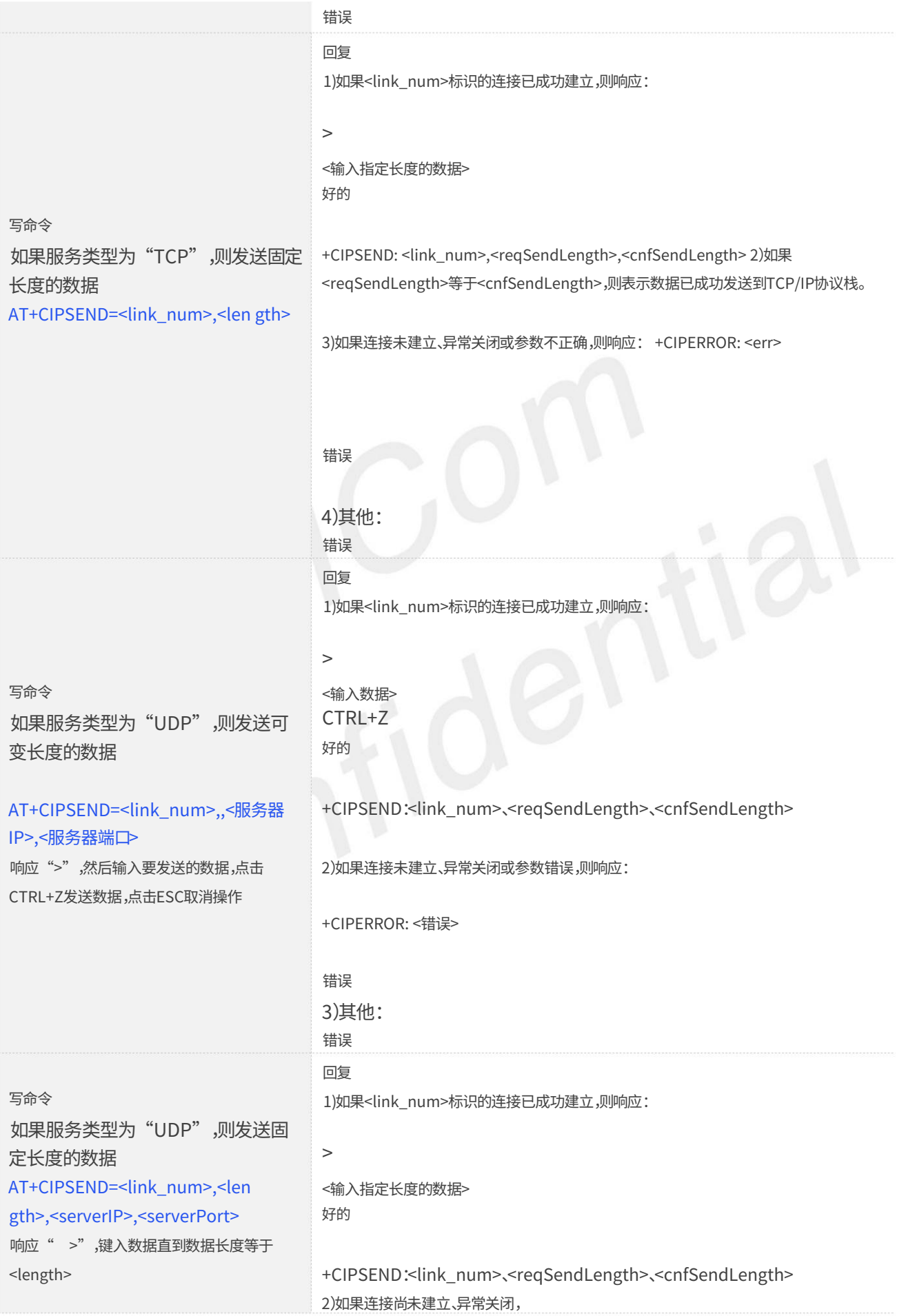

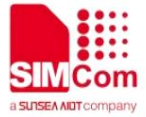

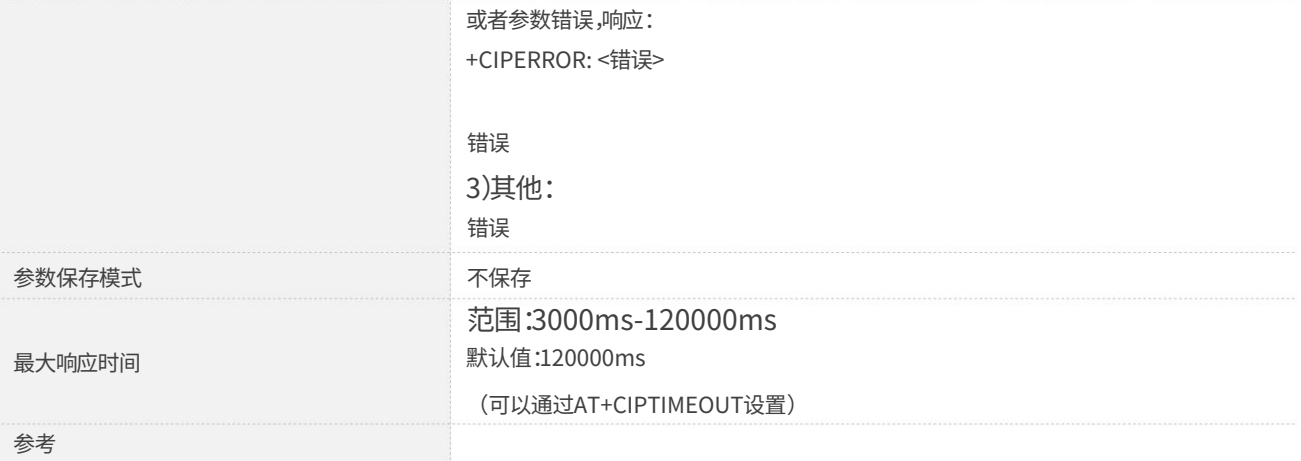

#### 定义值

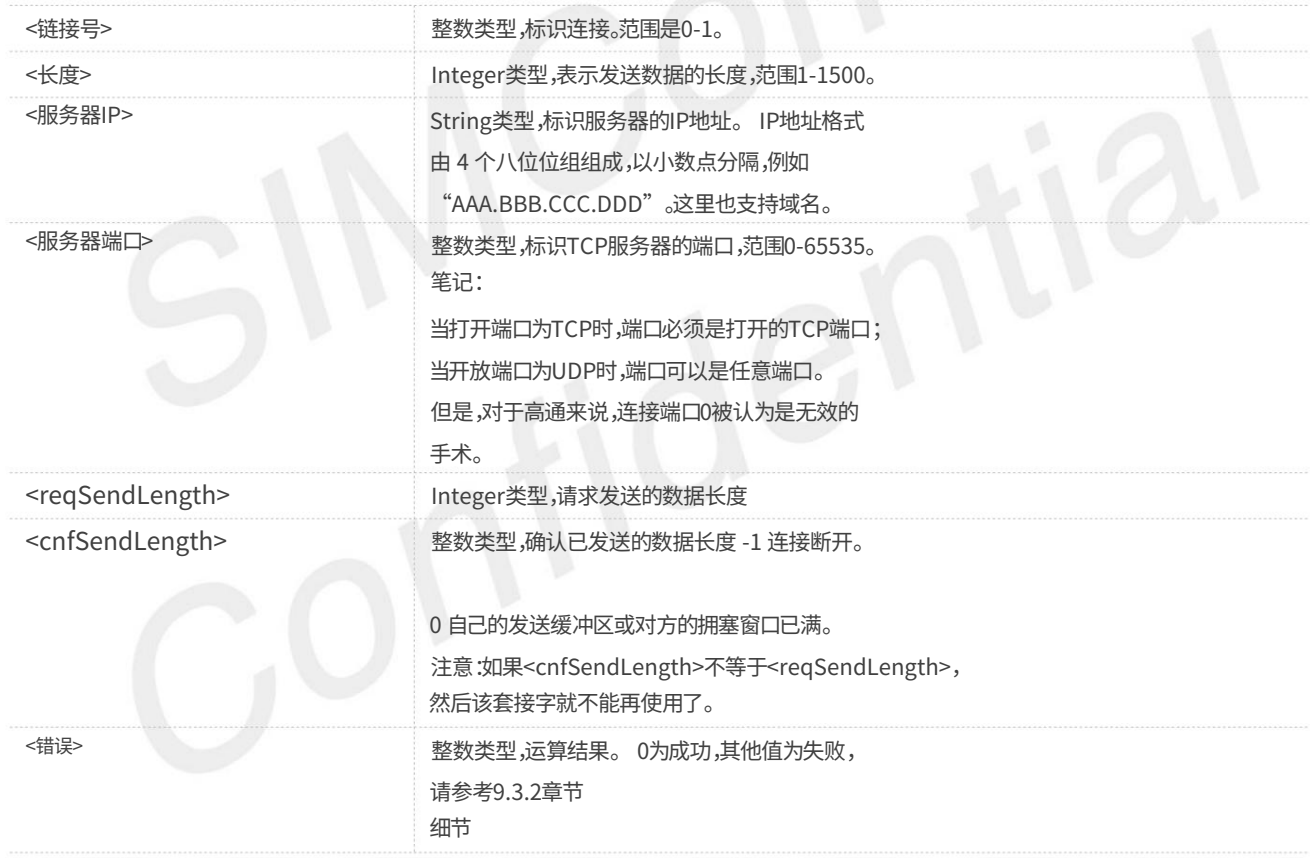

#### 例子

#### AT+CIPSEND=?

+CIPS发送: (0-1),(1-1500)

#### 好的

AT+CIPSEND=1,5 >12345

// 如果服务类型为"TCP",则发送数据 固定⻓度

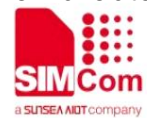

好的

>12345 +CIPSEND: 1,5,5 AT+CIPSEND=1,5, 183.230.174.137 ,6031 好的

// 如果服务类型为"UDP",则发送固定长度的 数据

+CIPS发送:1,5,5

#### 笔记

如果使用UDP发送超过1400字节的数据而服务器没有收到数据,这可能是运营商的原因,这种情况下请发送的数据不要超过1400字节。

如果使用TCP发送数据,指令后面可以跟一个逗号,如"AT+CIPSEND=0",或者 "AT+CIPSEND=0,10",没有错误,但是没有任何意义

2.1.5 AT+CIPRXGET 设置检索数据模式

如果设置<mode>为0,则接收到的数据将通过URC直接输出到COM端口,格式为"RECV FROM:<IP ADDRESS>:<PORT><CR><LF>+IPD(数 据⻓度)<CR><LF ><数据>"。 <模式>的默认值为 0。 如果设置<mode>为1,模块接收到数据后,会进行缓冲,并上报URC"+CIPRXGET: 1,<link\_num>"通知主机。然后主机可以通过 AT+CIPRXGET 检索数据。

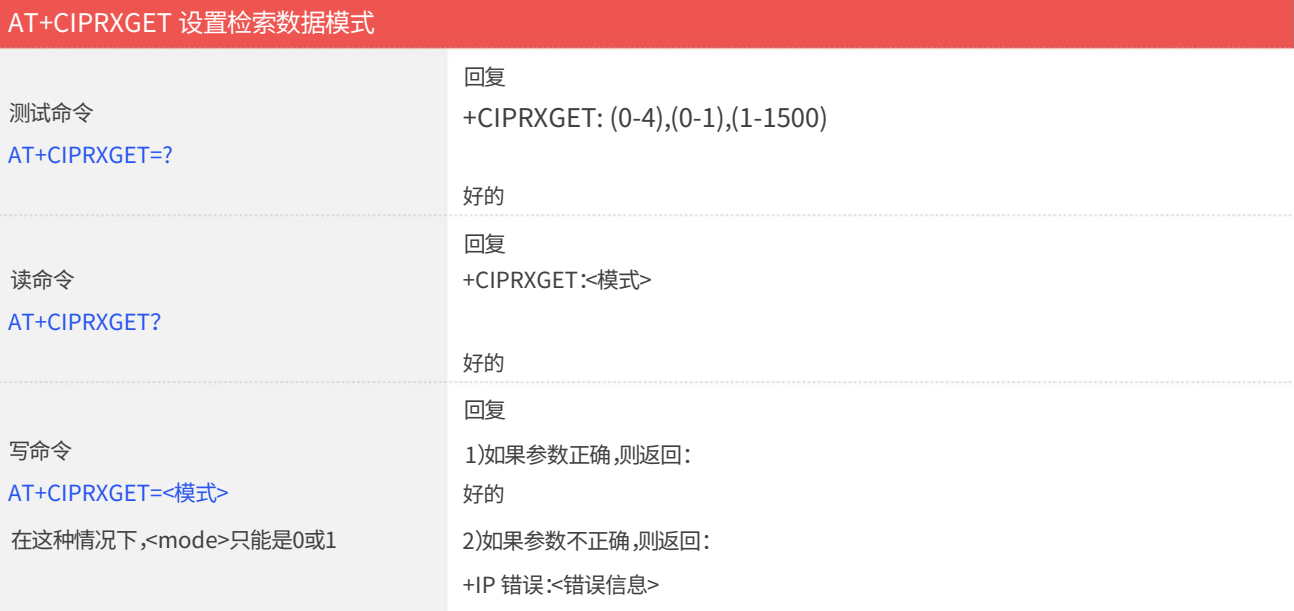

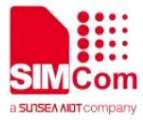

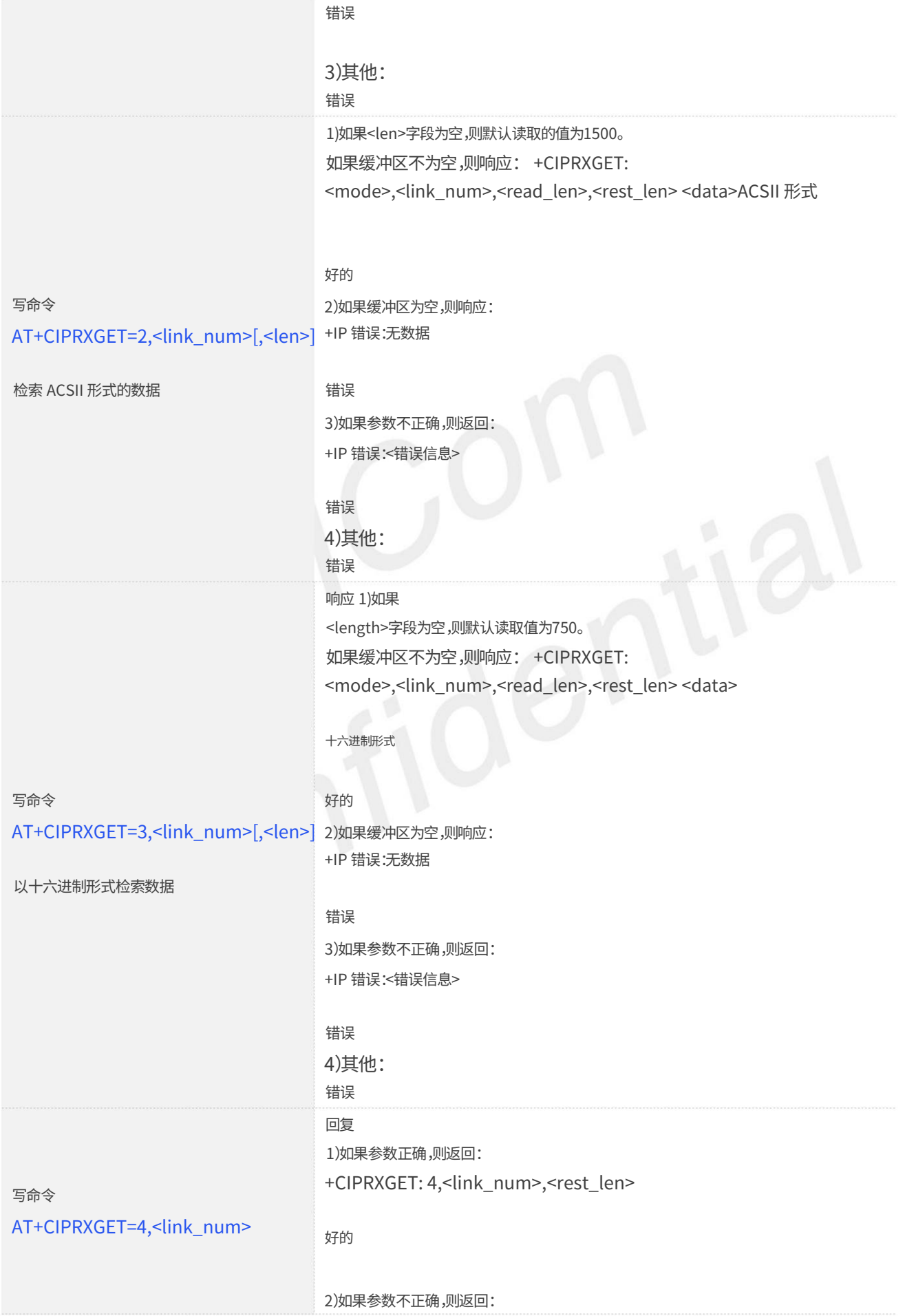

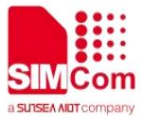

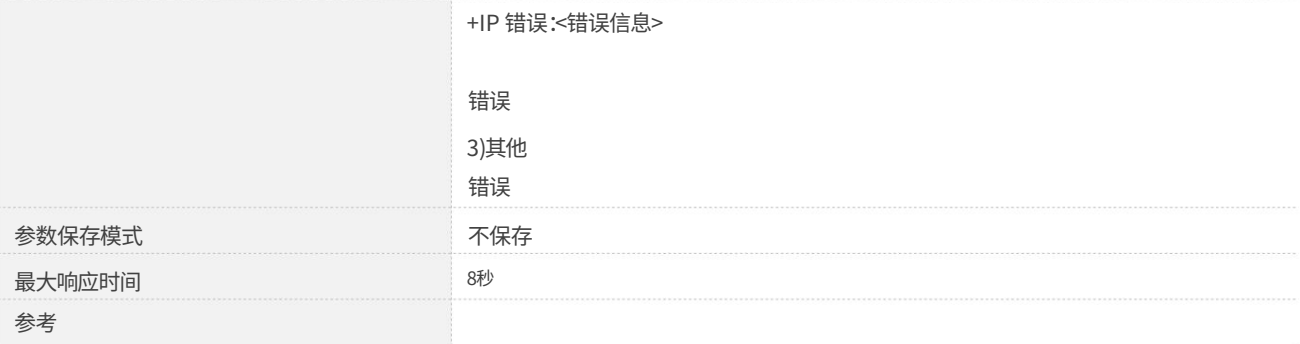

#### 定义值

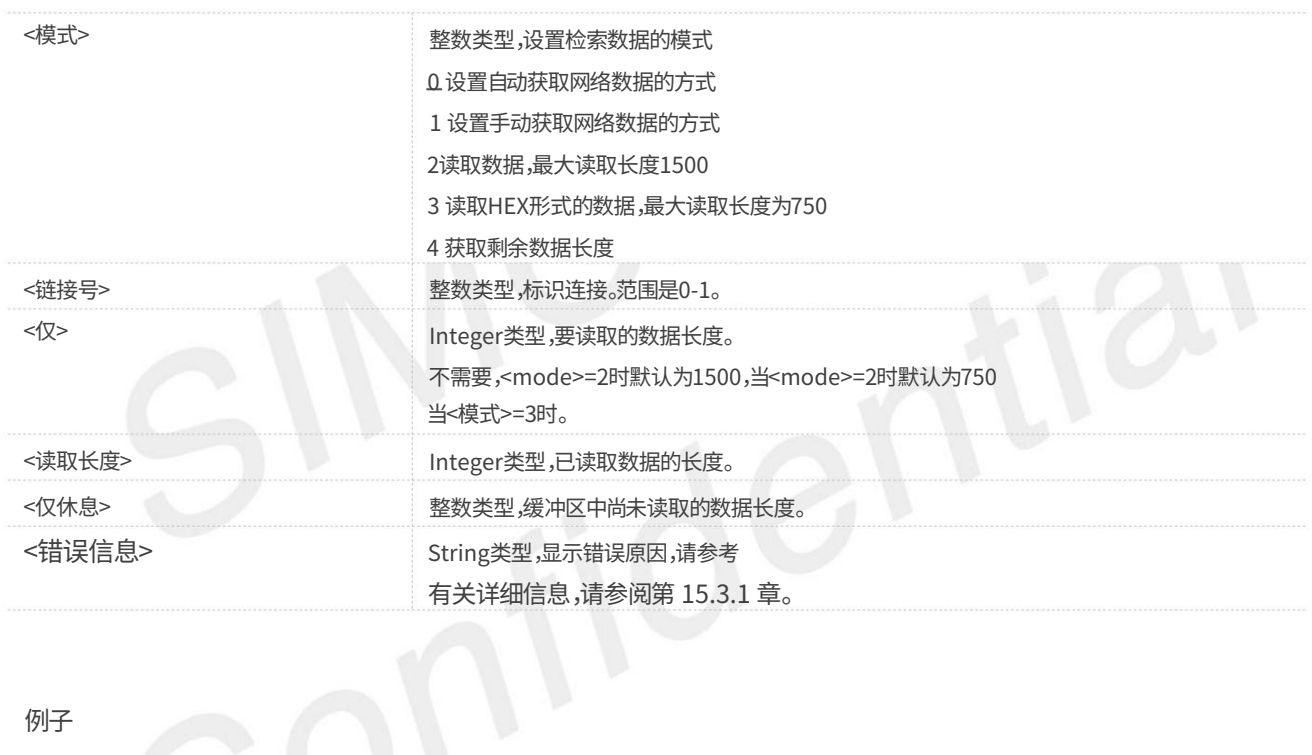

#### 例子

#### AT+CIPRXGET=?

+CIPRXGET: (0-4),(0-1),(1-1500)

#### 好的

AT+CIPRXGET? +CIPRXGET:1

#### 好的

AT+CIPRXGET=1 好的

#### AT+CIPRXGET=2.0

123456 +CIPRXGET: 2,0,6,0

好的

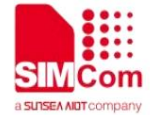

#### AT+CIPRXGET=3.0

+CIPRXGET:3,0,6,0 313233343536

好的

#### AT+CIPRXGET=4.0

+CIPRXGET: 4,0,18

好的

笔记

数据接收和上报时,每次<data length>的最⼤⻓度为1500。

2.1.6 AT+CIPCLOSE 关闭 TCP 或 UDP 套接字

AT+CIPCLOSE ⽤于关闭 TCP 或 UDP 套接字

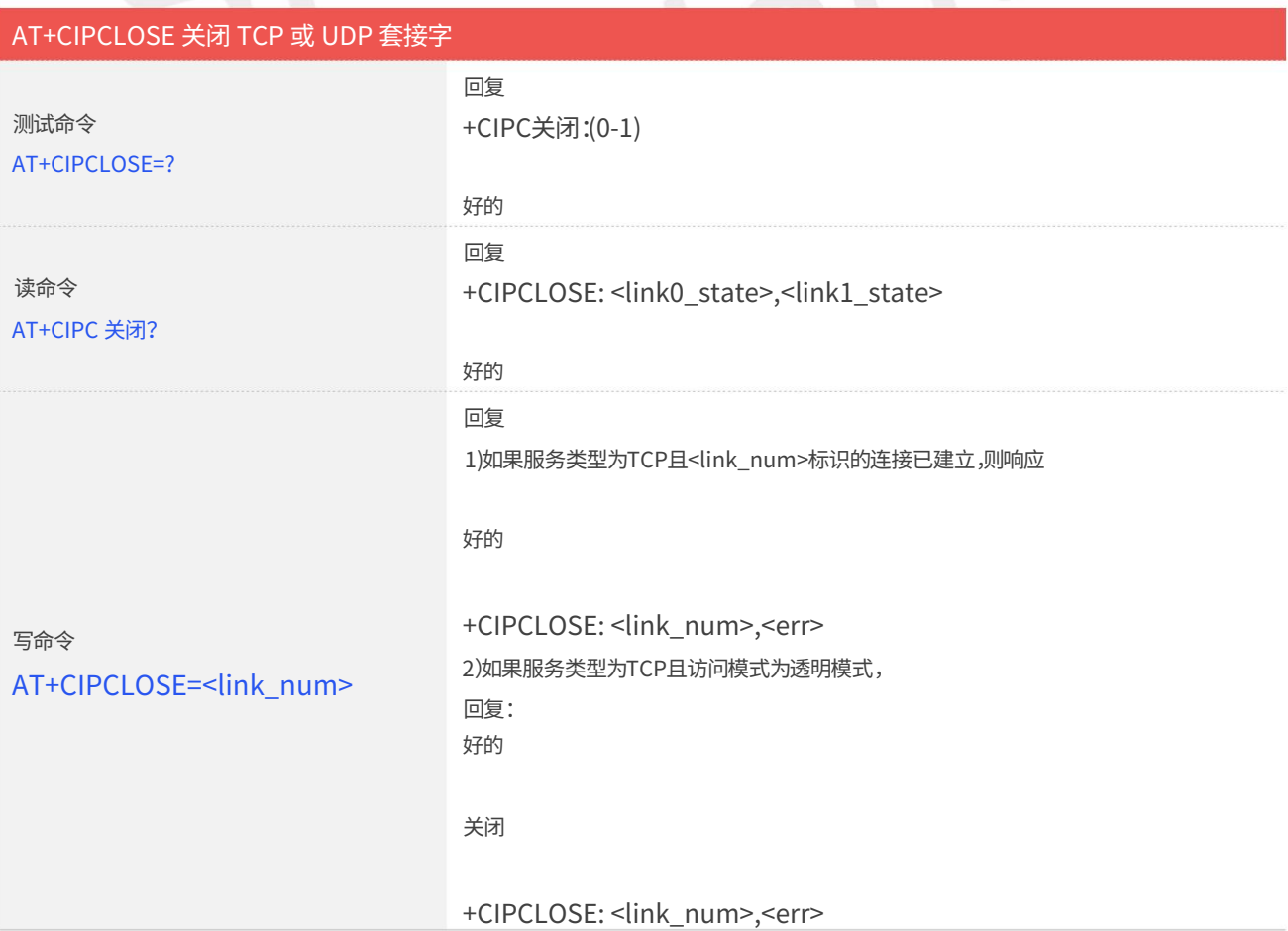

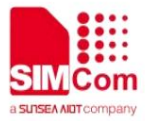

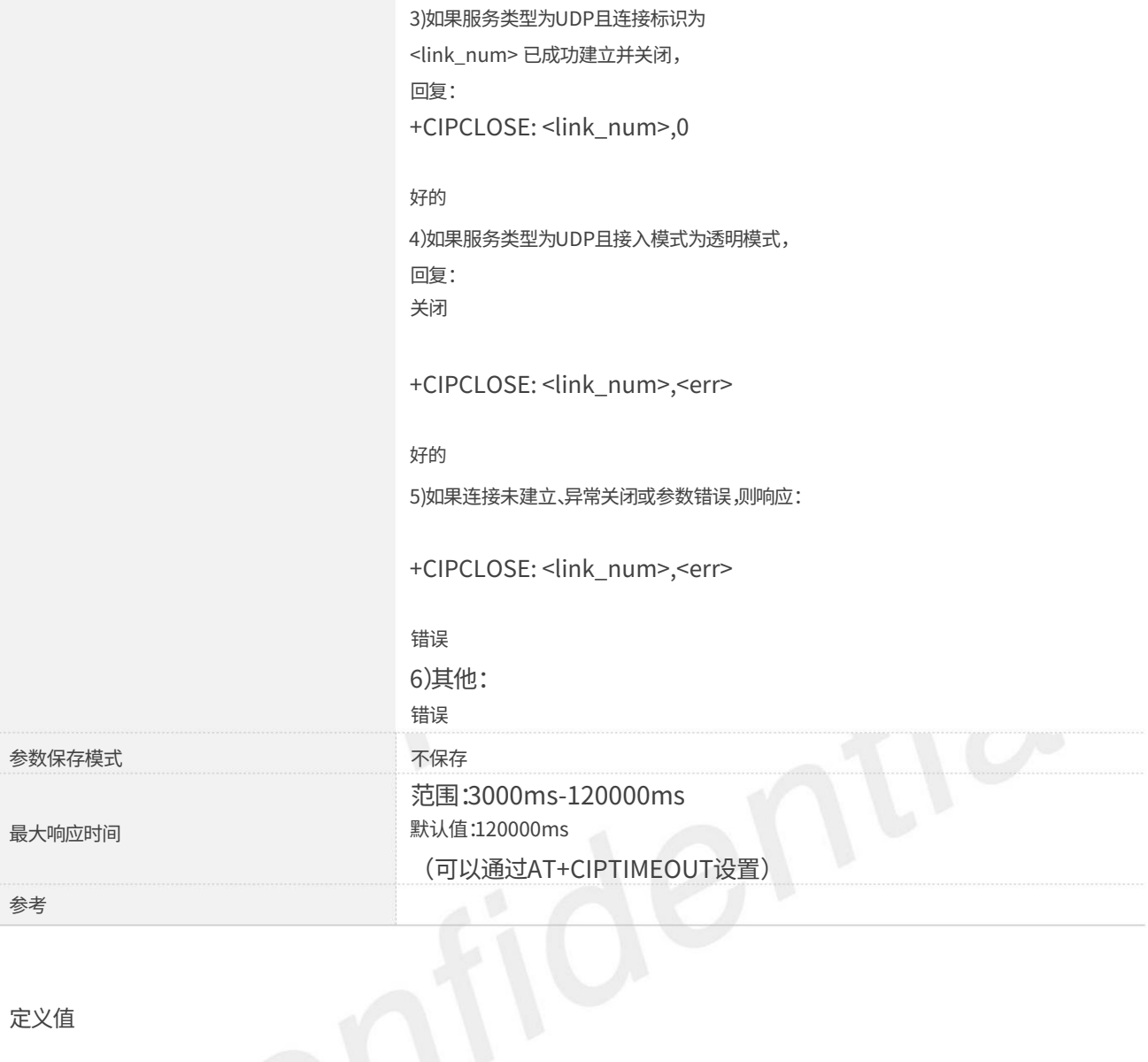

定义值

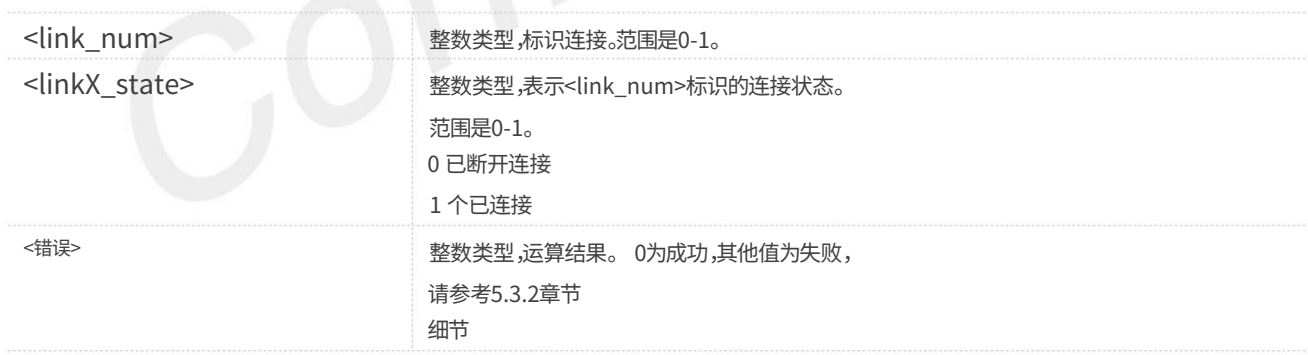

例子

#### AT+CIPCLOSE=?

+CIPC关闭:(0-1)

好的

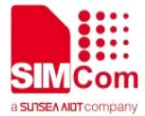

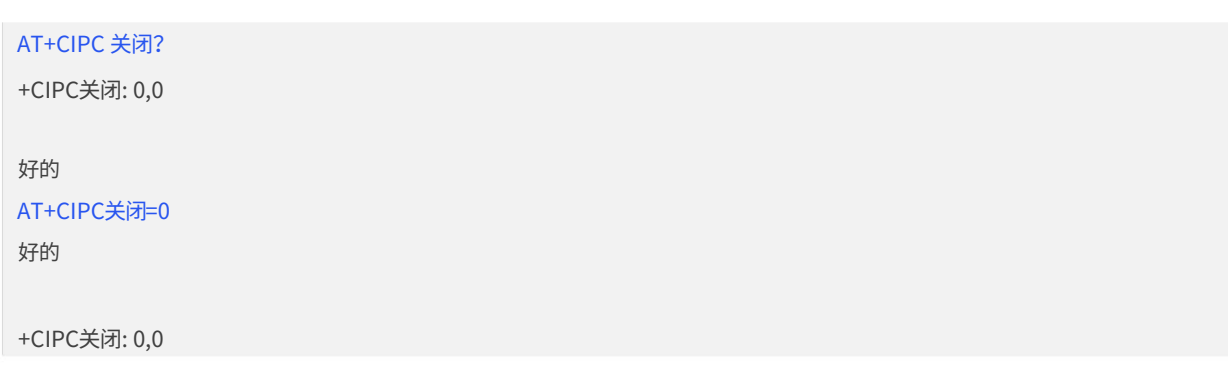

## 2.1.7 AT+IPADDR 查询Socket PDP地址

AT+IPADDR 用于获取活动 PDP 地址。

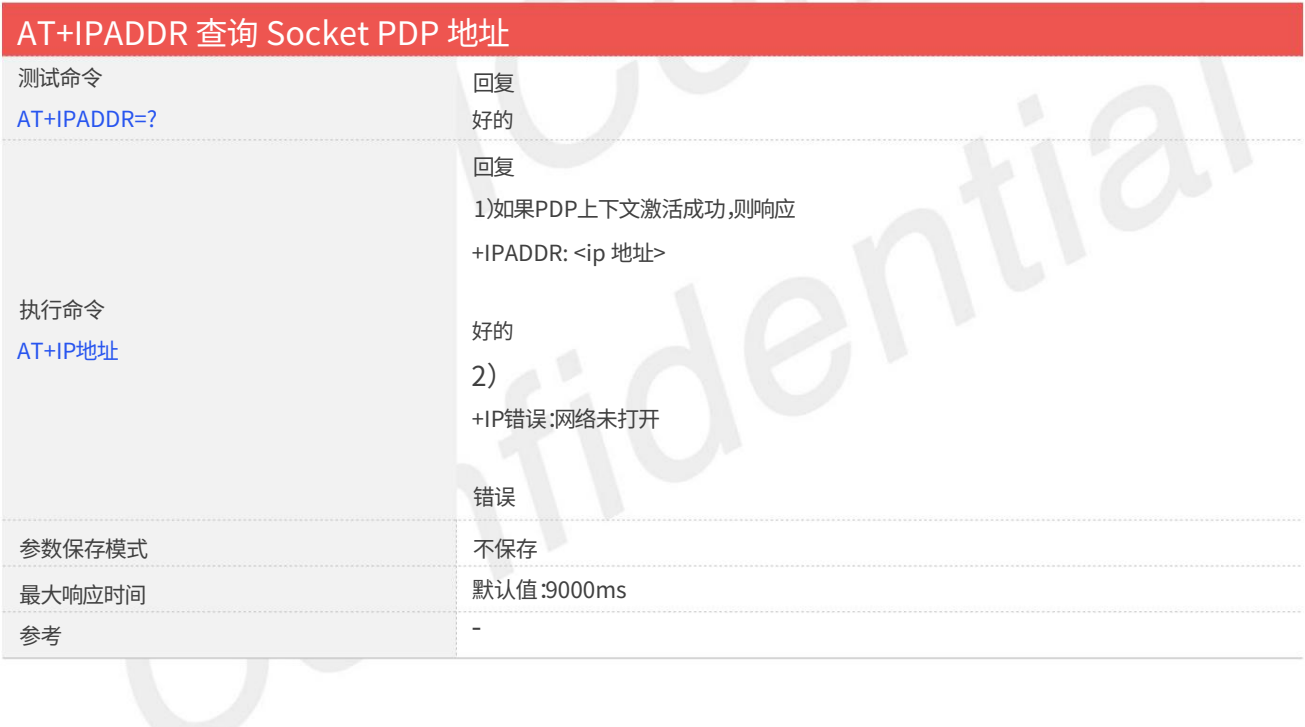

定义值

<ip地址> 字符串类型,标识当前活动套接字PDP的IP地址。

例子

#### AT+IP地址

+IP地址:10.84.17.161

好的

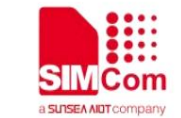

#### 2.1.8 AT+CIPHEAD 接收数据时添加IP头

AT+CIPHEAD 用于接收数据时添加IP头。

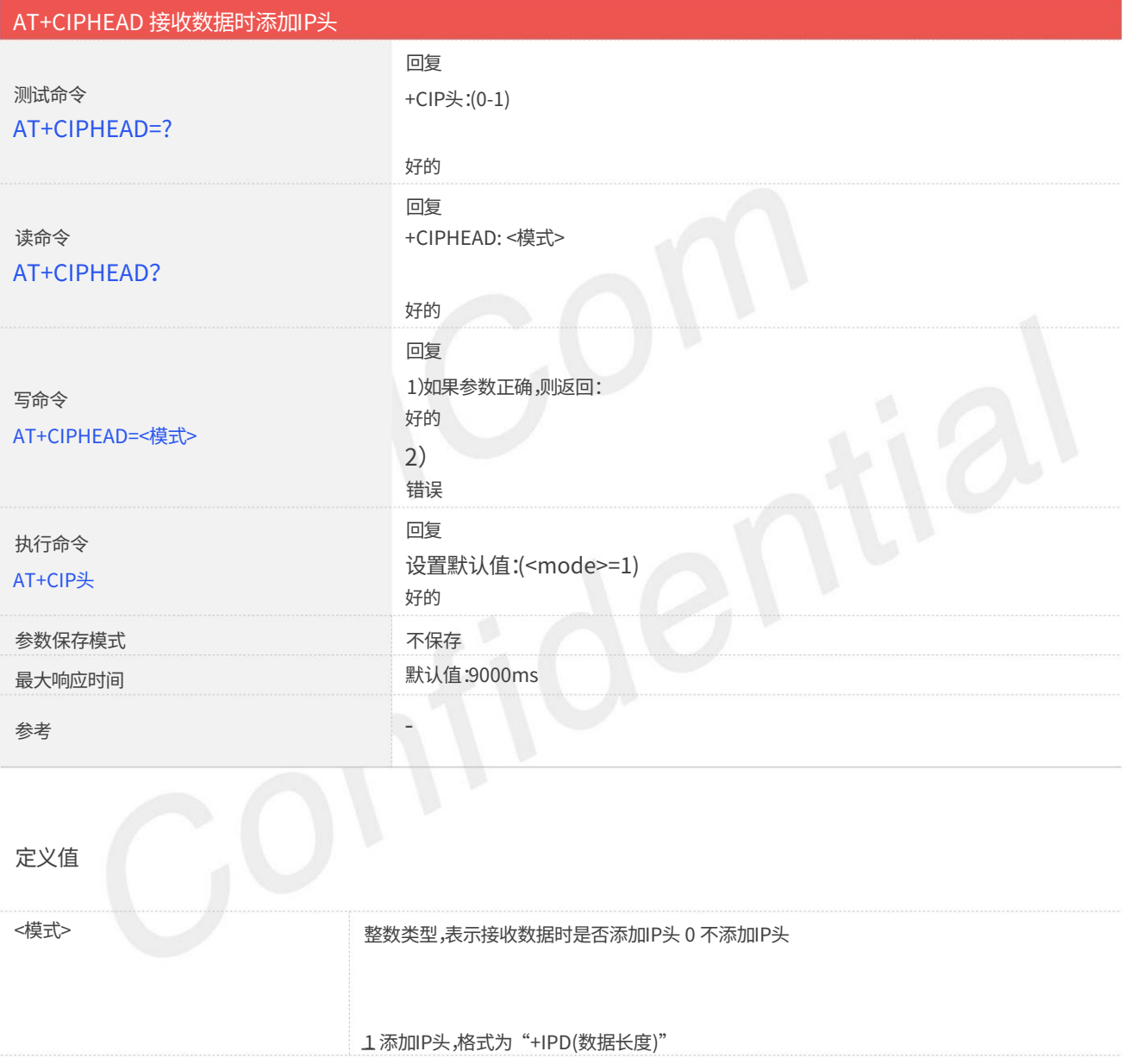

例子

AT+CIPHEAD=?

+CIP头:(0-1)

AT+CIPHEAD? 好的

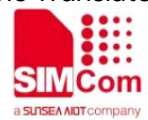

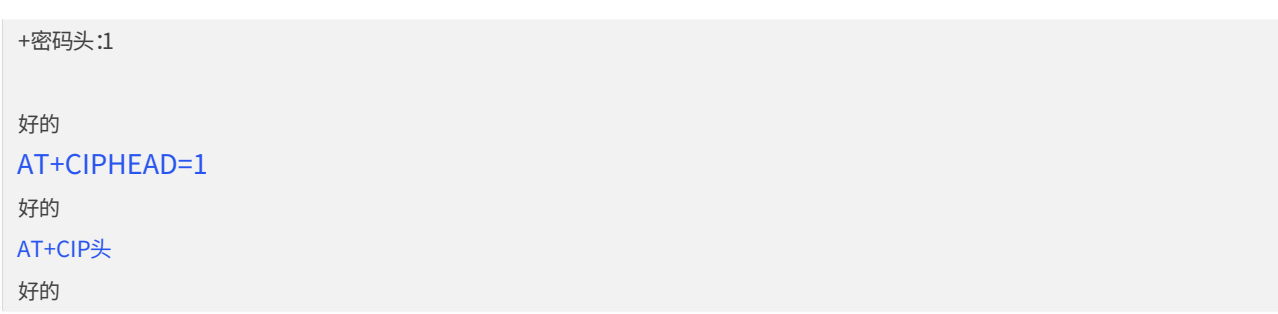

2.1.9 AT+CIPSRIP 显示远程IP地址和端口

AT+CIPSRIP用于设置接收数据时是否显示服务器的IP地址和端口。

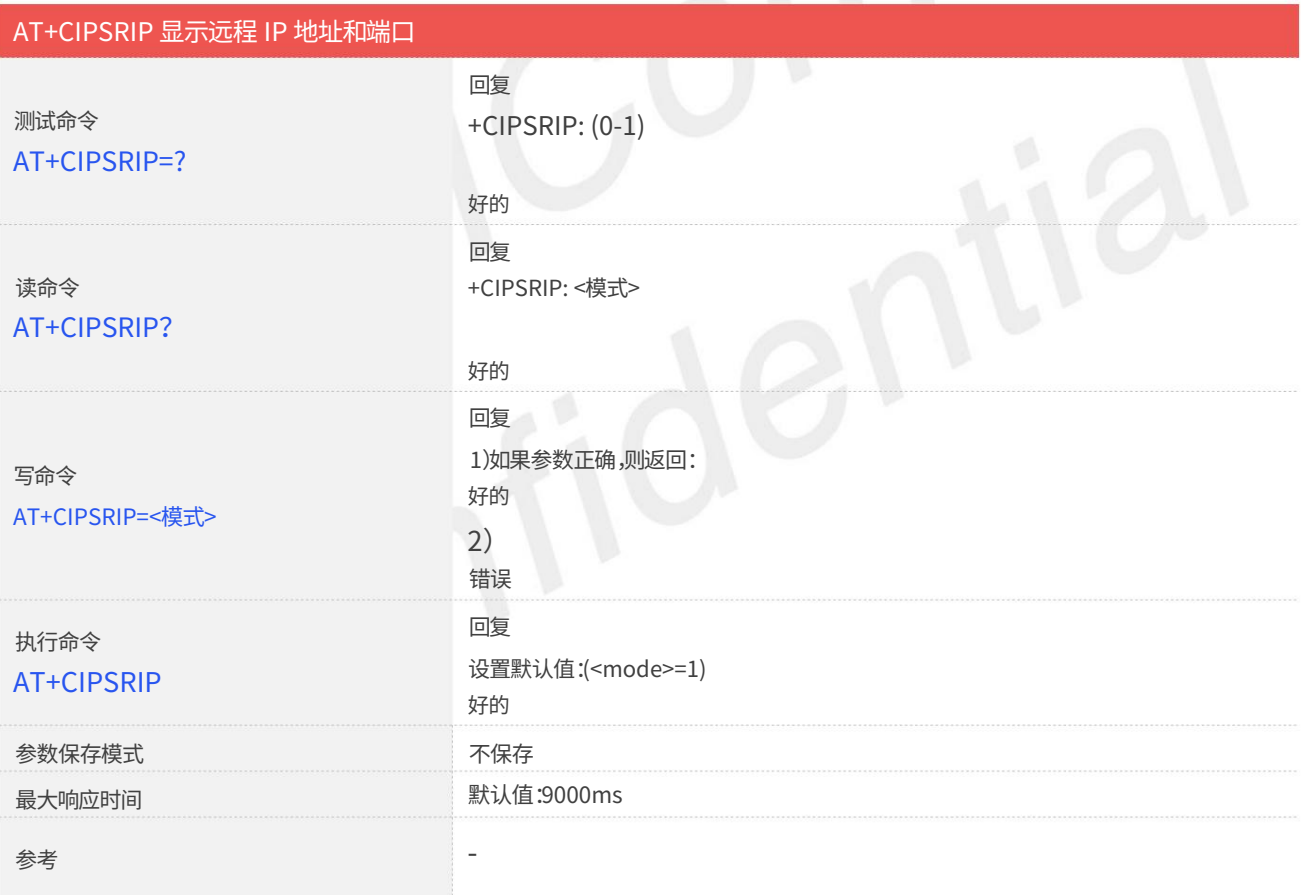

#### 定义值

整数类型,表示接收数据时是否显示服务器的IP地址和端口。 0 不显示 <模式>

"从以下位置接收:<IP 地址>:<端口>" 1显示,格式如下:

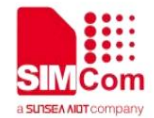

例子

+CIPSRIP:1 好的 AT+CIPSRIP=? 好的 好的 好的 AT+CIPSRIP? +CIPSRIP: (0-1) AT+CIPSRIP AT+CIPSRIP=0

#### 2.1.10 AT+CIPMODE 设置 TCP/IP 应用模式

AT+CIPMODE 用于选择透明模式(数据模式)或非透明模式(命令模式)。默认模式为非透明模式。

## AT+CIPMODE 设置 TCP/IP 应用模式

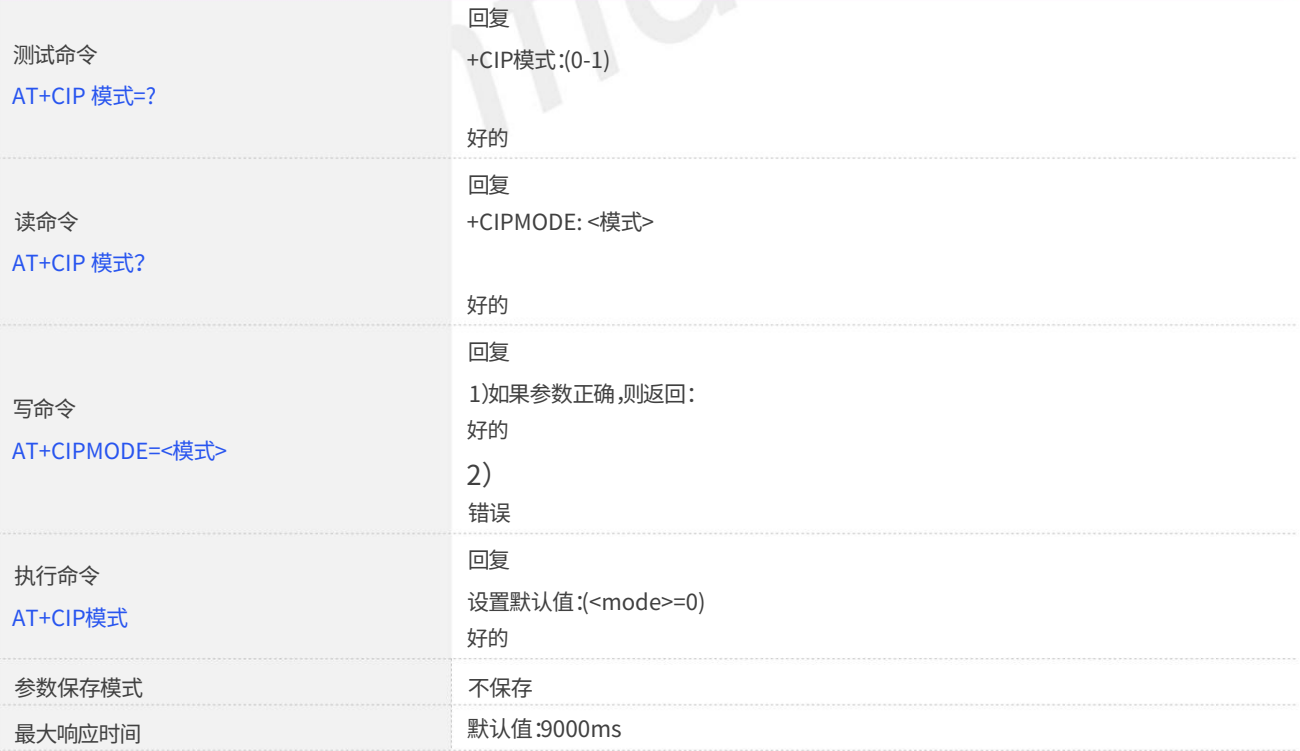

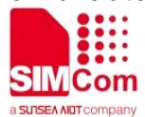

- 参考

#### 定义值

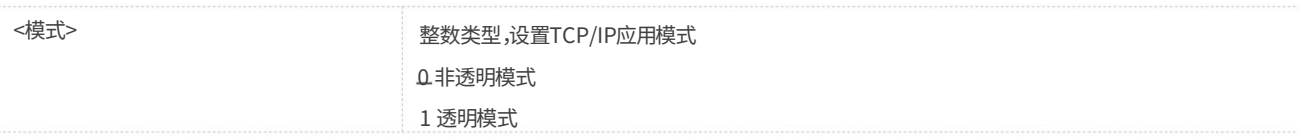

#### 例子

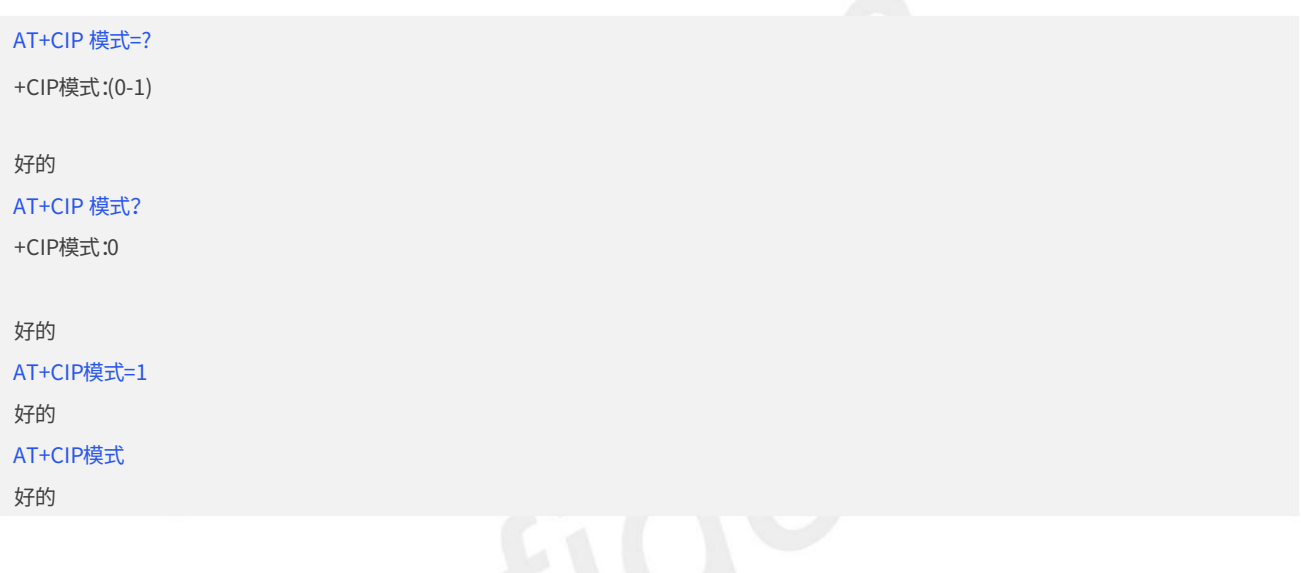

笔记

当要使用透明模式传输数据时,应在AT+NETOPEN 之前设置AT+CIPMODE=1。

## 2.1.11 AT+CIPSENDMODE 设置发送模式

如果设置<mode>为1,则AT+CIPSEND发送数据时,直到模块最后收到服务器对发送数据的ACK消息后,才会返 回URC"+CIPSEND: <link\_num>,<reqSendLength>,<cnfSendLength>"时间。 AT+CIPSENDMODE 用于选择服务类型为"TCP"时的发送模式。

如果<mode>设置为0,如果数据已发送到模块内部TCP/IP协议栈,则会返回URC"+CIPSEND:<link\_num>,<reqSendLength>, <cnfSendLength>"。在这种情况下,模块不需要等待服务器的ACK消息。

默认模式是不等待对端 TCP ACK 模式发送。

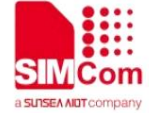

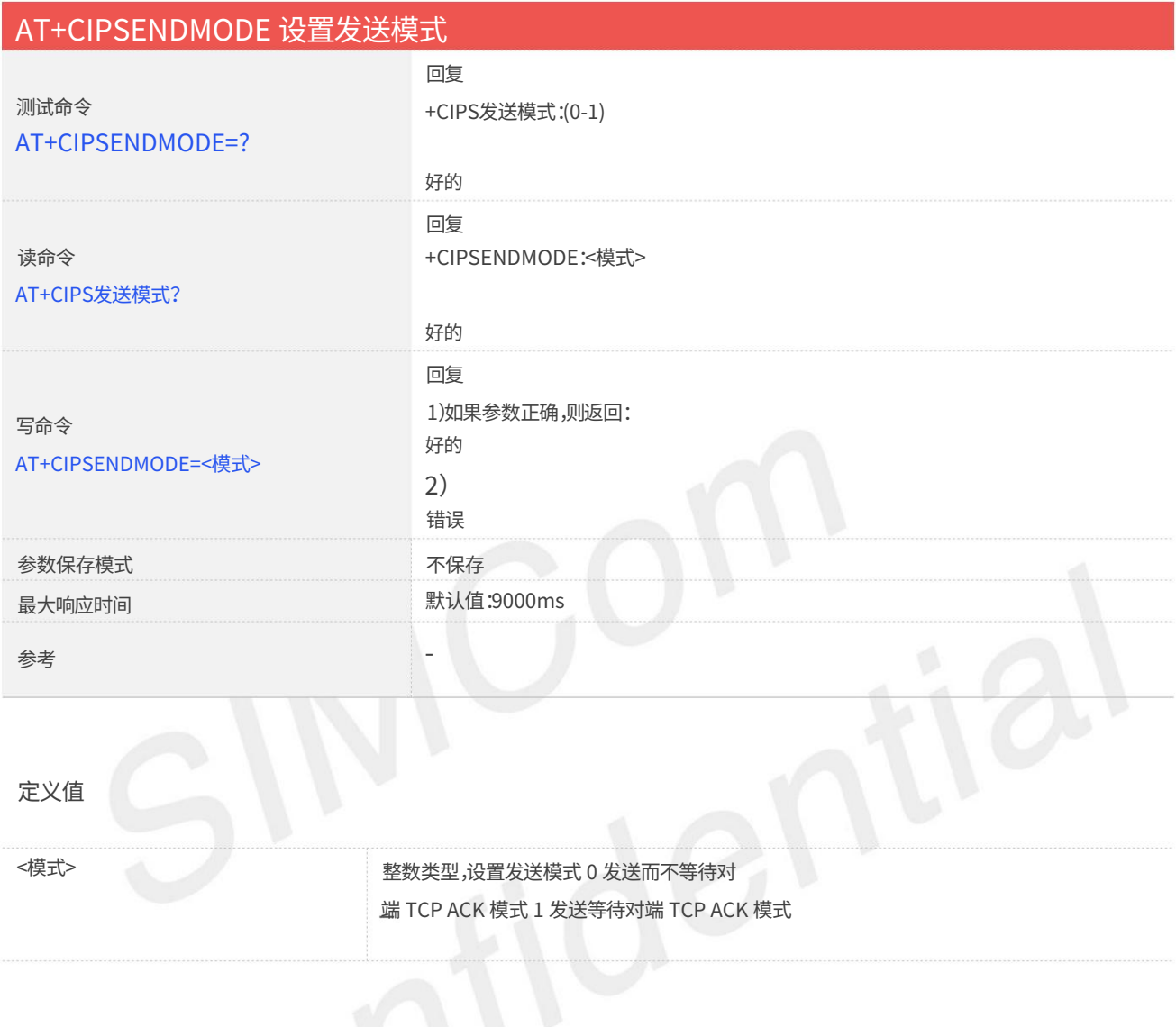

#### 例子

#### AT+CIPSENDMODE=?

+CIPS发送模式:(0-1)

#### 好的

```
+CIPS发送模式:1
好的
AT+CIPS发送模式?
AT+CIPS发送模式=1
```
好的

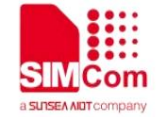

#### 2.1.12 AT+CIPTIMEOUT 设置 TCP/IP 超时值

AT+CIPTIMEOUT ⽤于设置 AT+NETOPEN/AT+CIPOPEN/AT+CIPSEND 的超时值。

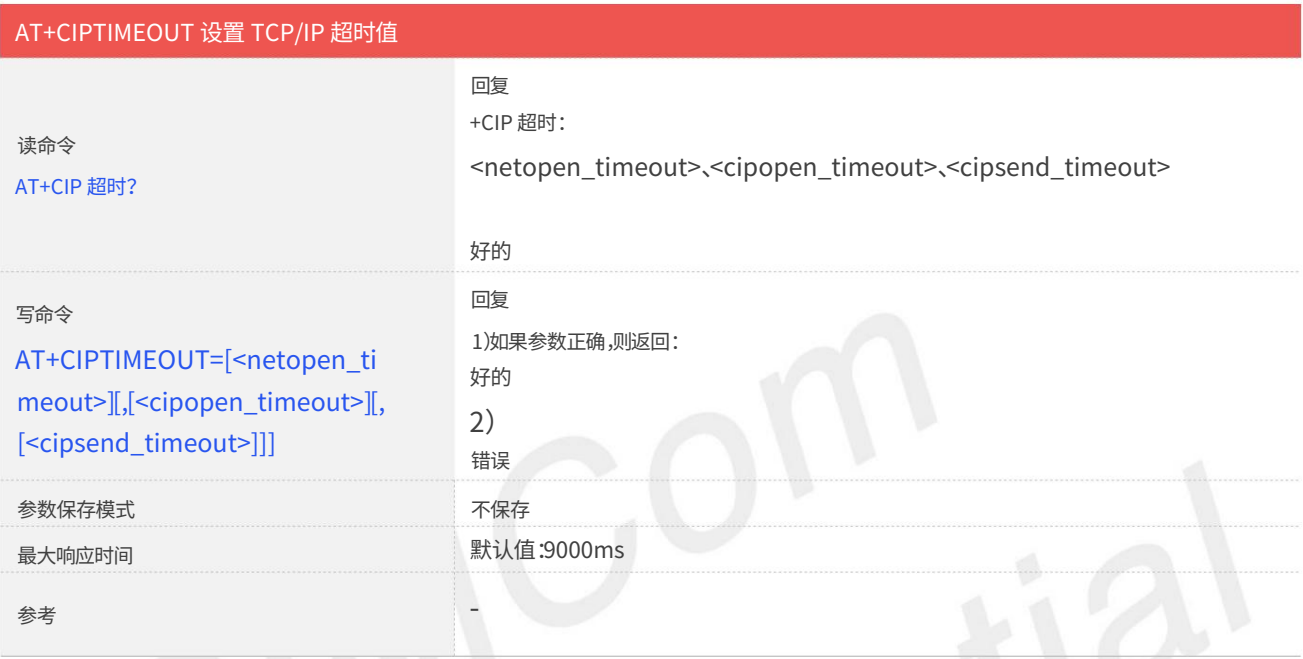

#### 定义值

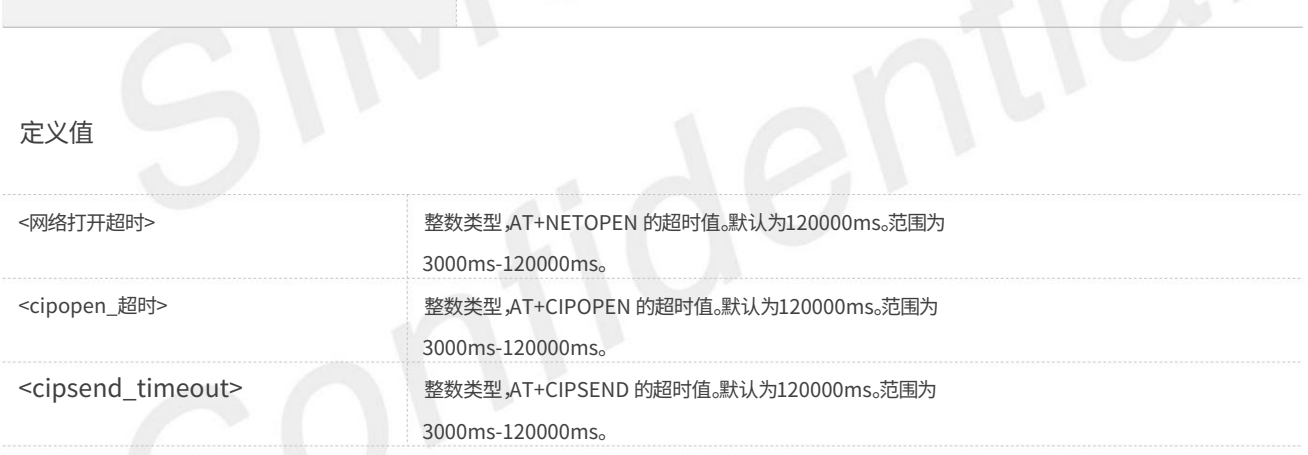

例子

#### AT+CIP 超时?

+CIP超时: 120000,120000,120000

#### 好的

AT+CIP超时=3000,3000,3000 好的

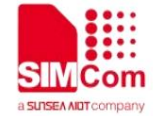

#### 2.1.13 AT+CIPCCFG 配置Socket参数

AT+CIPCCFG ⽤于配置socket参数。

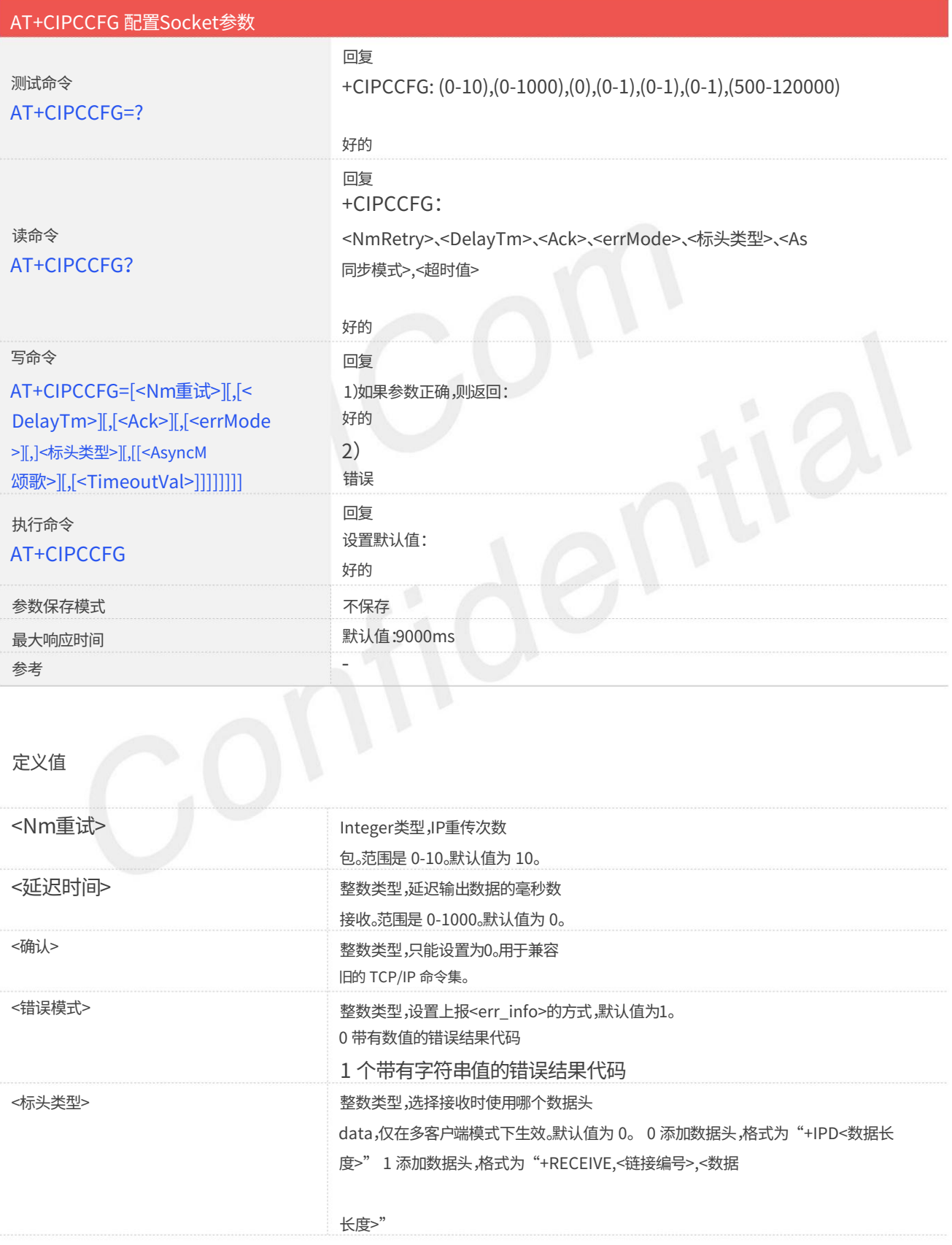

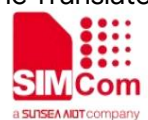

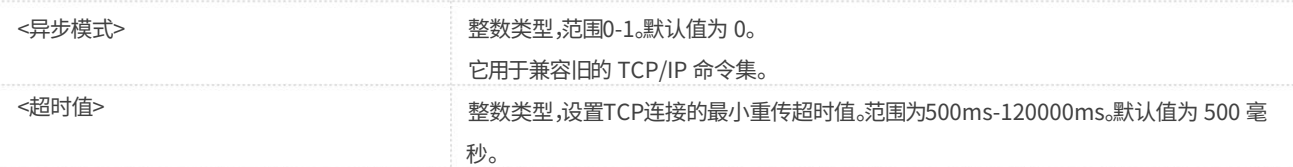

### 例子

#### AT+CIPCCFG=?

+CIPCCFG: (0-10),(0-1000),(0),(0-1),(0-1),(0-1),(500-120000)

好的

AT+CIPCCFG?

+CIPCCFG: 10,0,0,1,0,0,500

AT+CIPCCFG=2 好的

好的

AT+CIPCCFG

好的

#### 2.1.14 AT+SERVERSTART 启动TCP服务器

AT+SERVERSTART 用于启动一个 TCP 服务器,服务器可以接收 TCP 客户端的请求。 命令执行成功后,当客户端尝试与模块连接并且模块接受请求时,会返回未经请求的结果代码。未经请求的结果代码为+CLIENT: <link\_num>,<server\_index>,<client\_IP>:<port>。

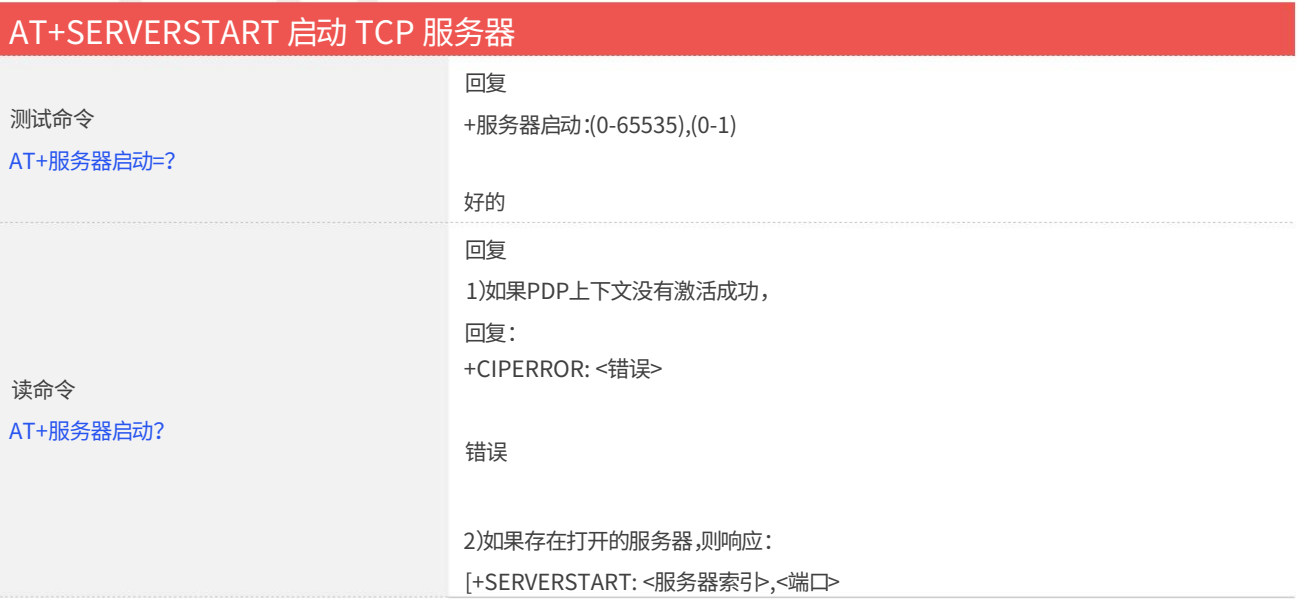

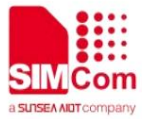

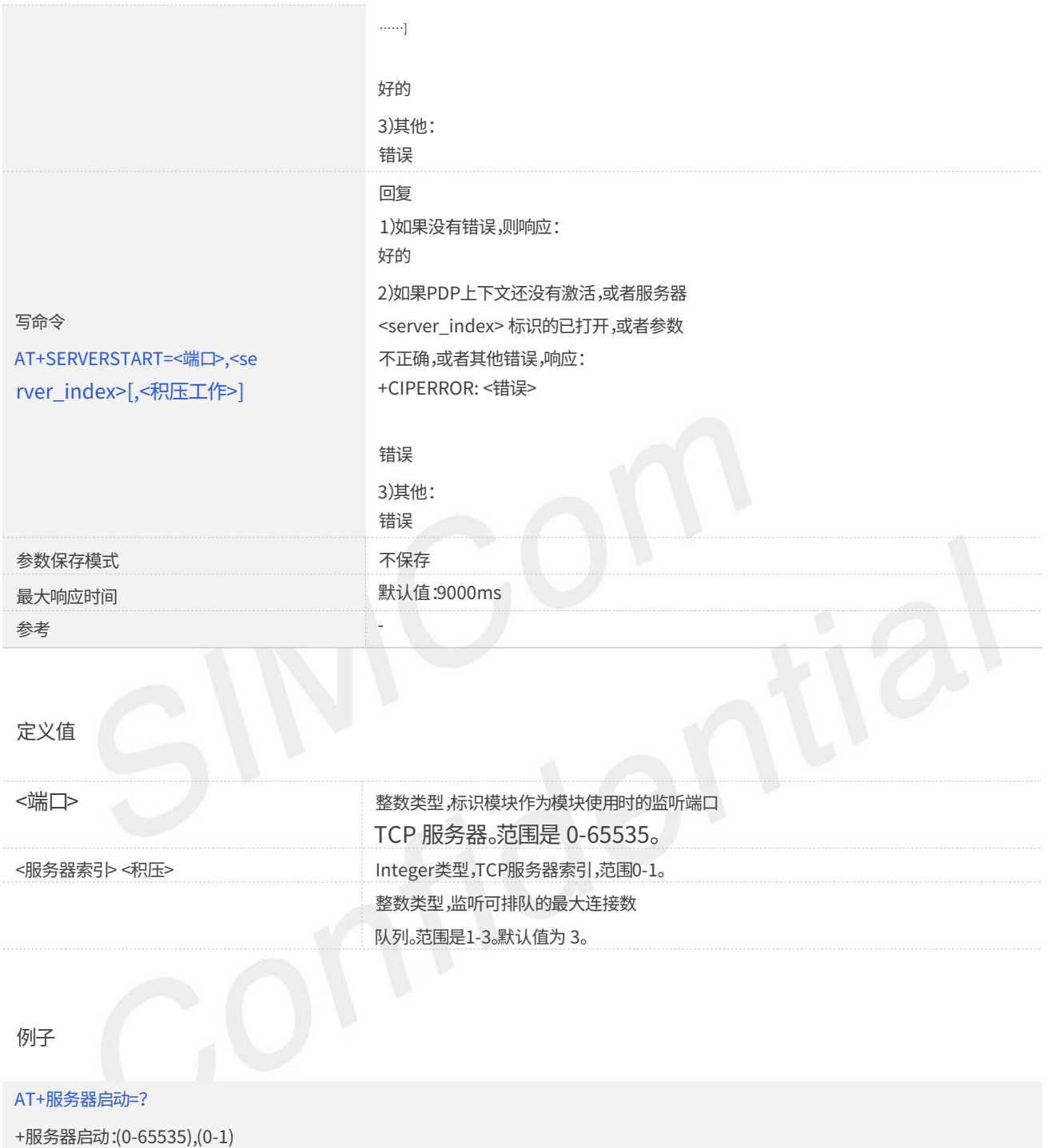

好的

AT+服务器启动?

好的

AT+服务器启动=8080,0

好的

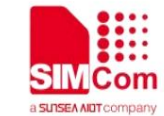

### 2.1.15 AT+SERVERSTOP 停⽌TCP服务器

AT+SERVERSTOP 用于停止 TCP 服务器。在停止 TCP 服务器之前,所有套接字 <server\_index> 其中等于必须先关闭的 TCP 服务器索引。

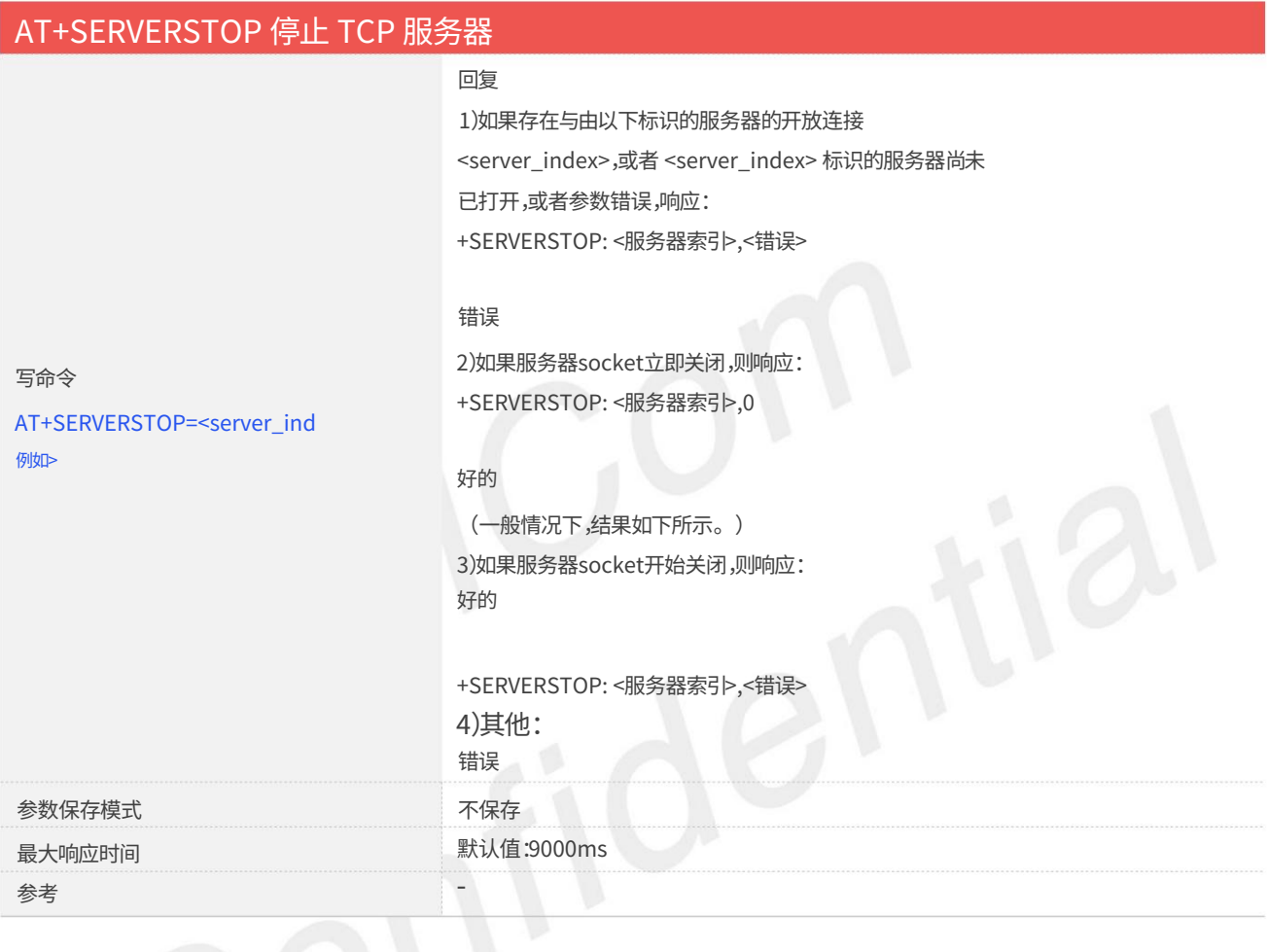

定义值

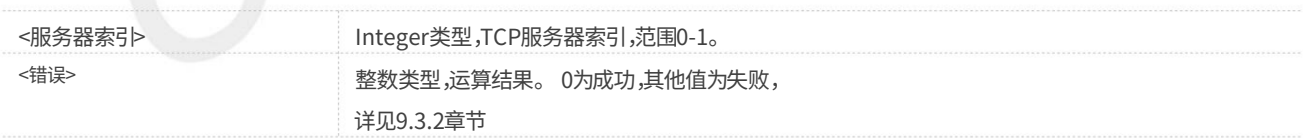

例子

#### AT+服务器停止=0

好的

+服务器停⽌: 0,0

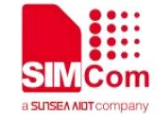

#### 2.1.16 AT+CIPACK 查询TCP连接数据传输状态

AT+CIPACK 用于查询TCP连接数据传输状态。

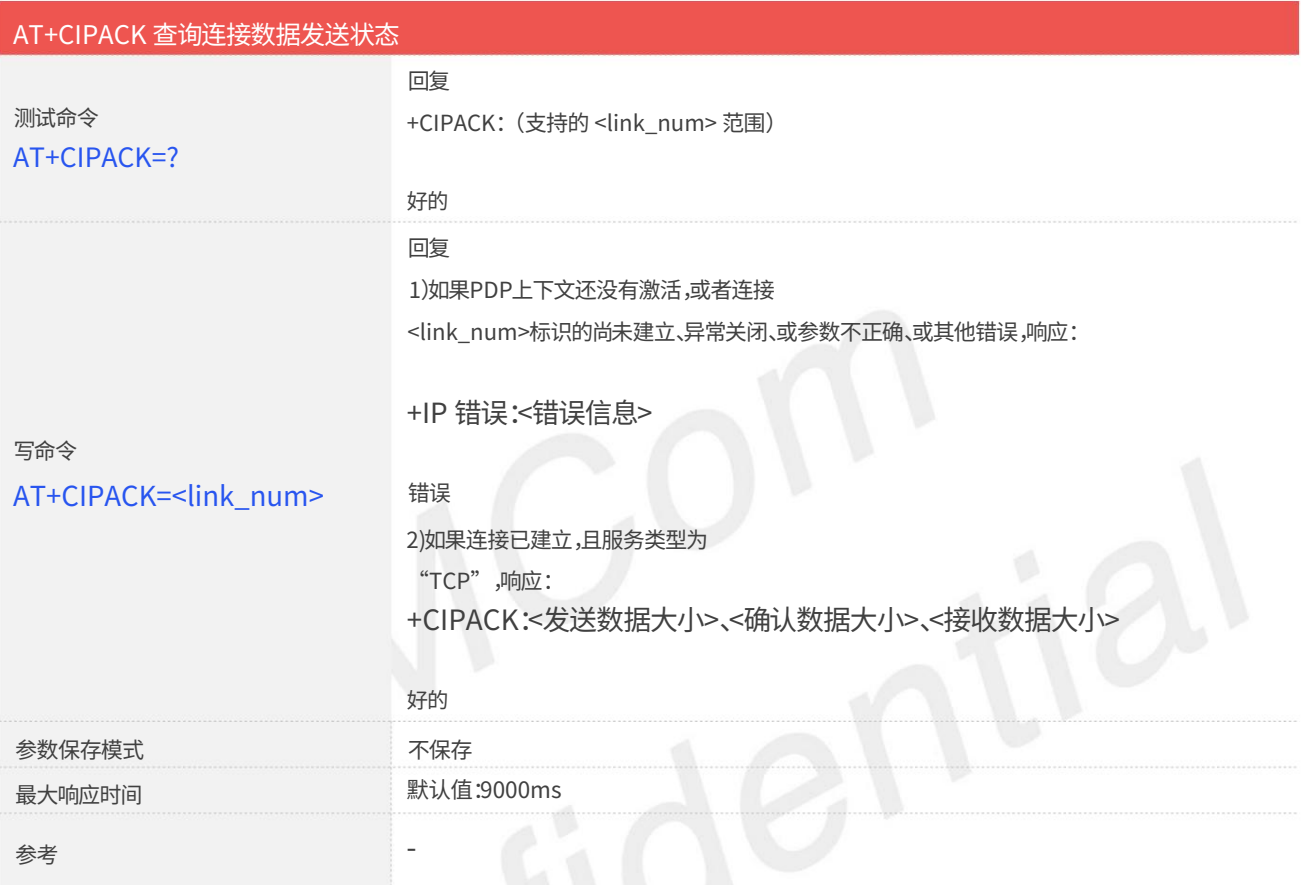

#### 定义值

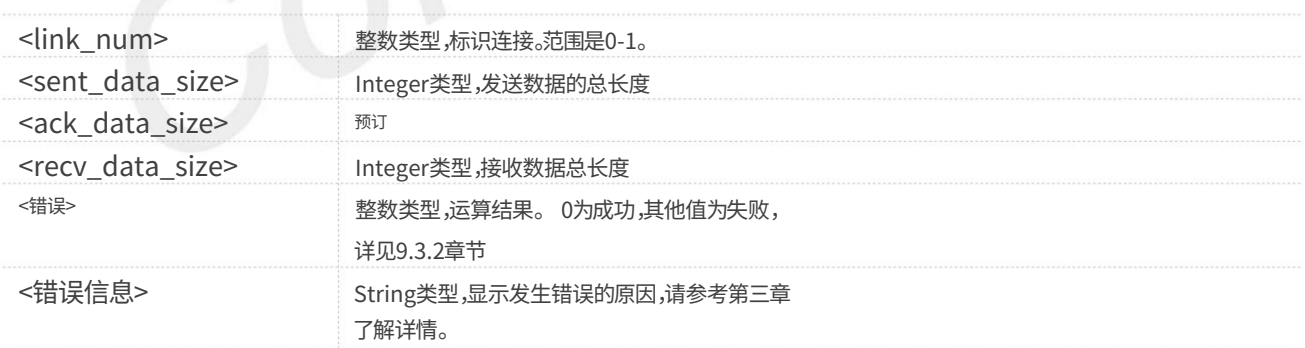

#### 例子

AT+CIPACK=?

+CIPACK:(0-1)

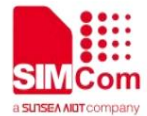

AT+CIPACK=0 +CIPACK:10,0,5 好的

好的

#### 2.1.17 AT+CDNSGIP 查询指定域名的IP地址

AT+CDNSGIP 用于查询给定域名的IP地址。

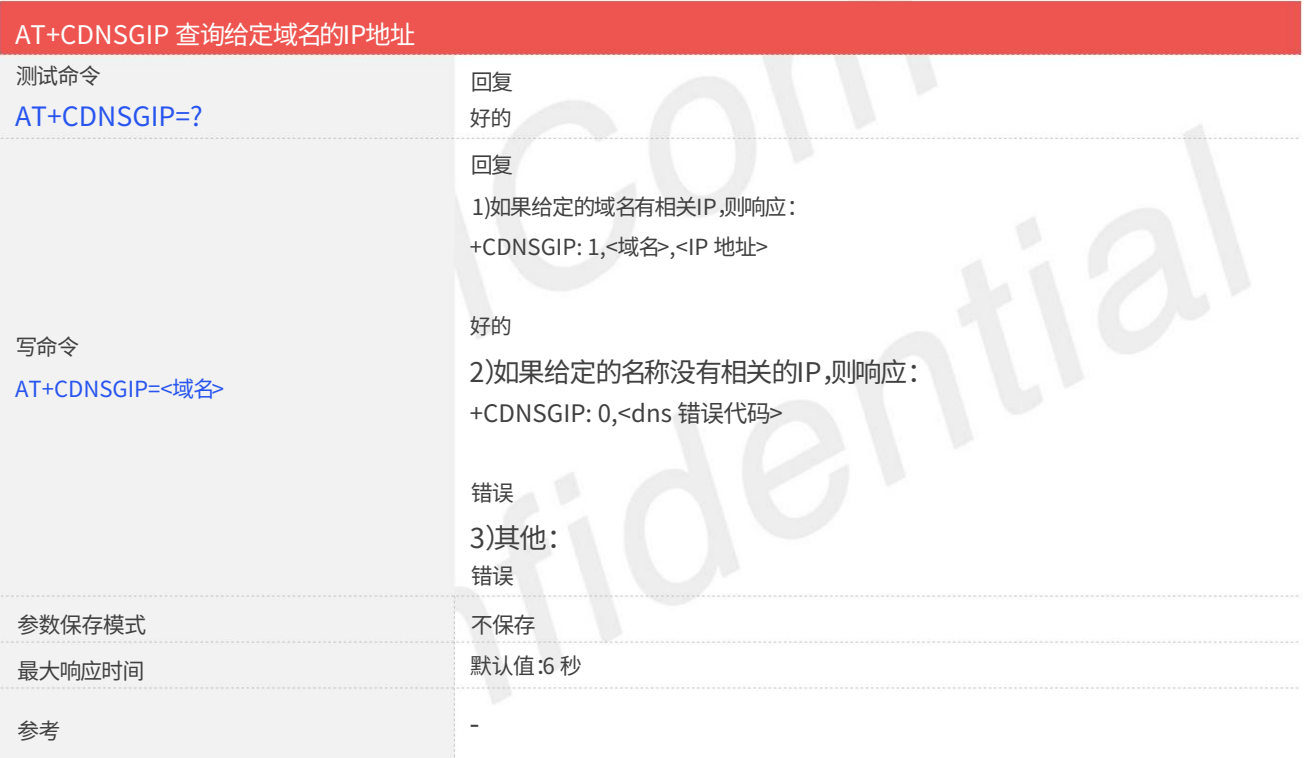

#### 定义值

 $\overline{\mathbf{U}}$ 

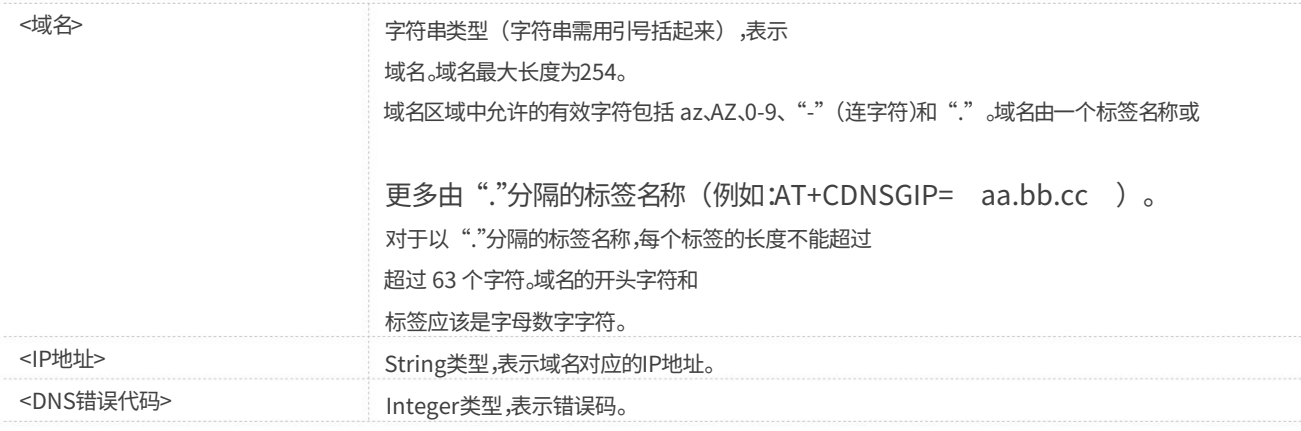

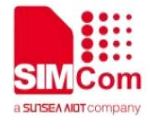

10 DNS 一般错误

例子

+CDNSGIP: 1,www.baidu.com,61.135.169.121 好的 AT+CDNSGIP=www.baidu.com AT+CDNSGIP=?

好的

### 2.1.18 AT+CSOCKSETPN 设置活动 PDP 上下文的配置文件

通过AT+CGDCONT命令设置。 此命令设置默认活动 PDP 上下文的配置文件编号和类型。当我们使用以下命令激活 PDP 时 AT+NETOPEN 命令,我们需要使用默认的配置文件编号和类型,并且该配置文件的上下文是

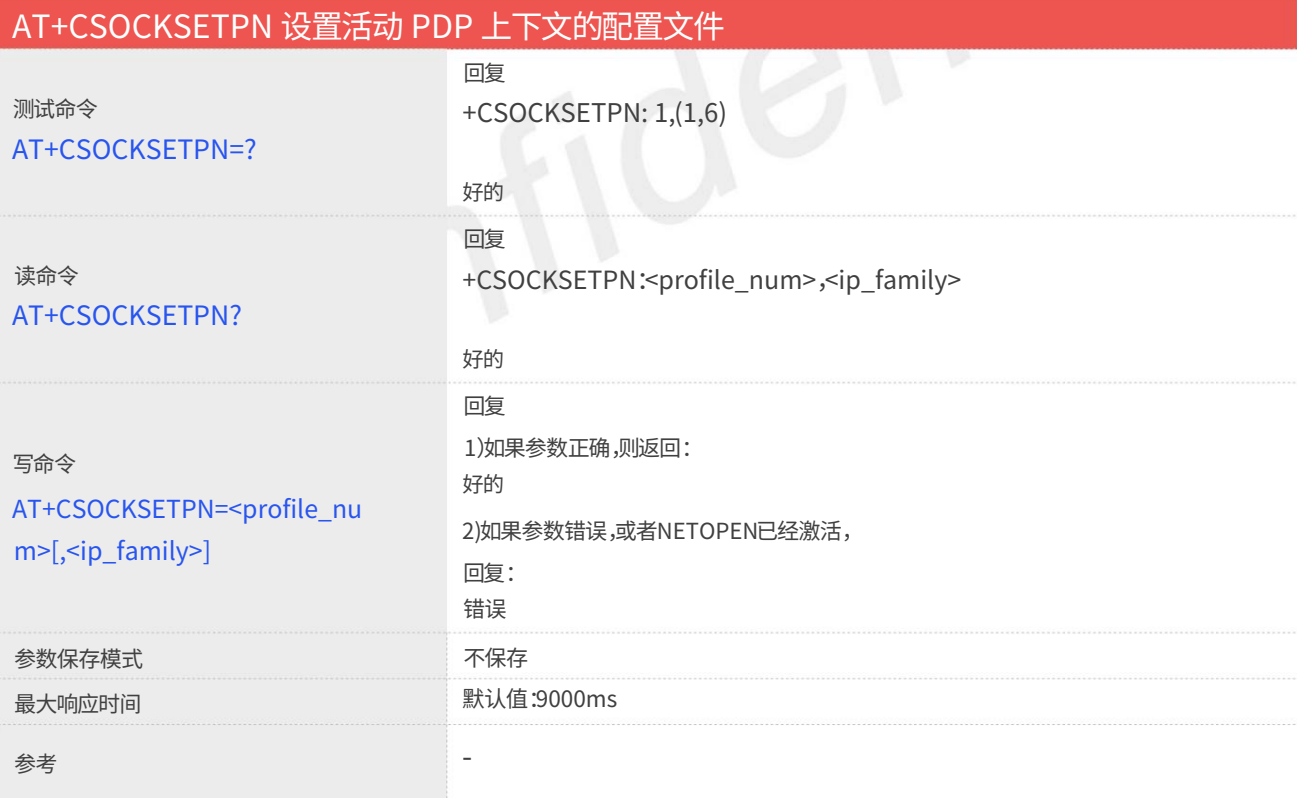

定义值

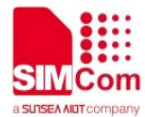

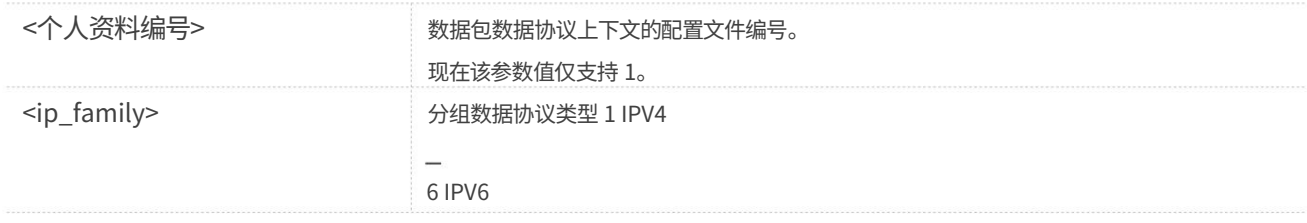

例子

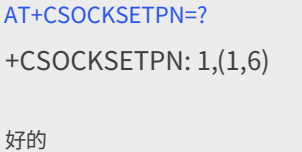

AT+CSOCKSETPN? +CSOCKSETPN: 1,1

好的 好的 AT+CSOCKSETPN=1,6

2.1.19 AT+CTCPKA 配置TCP心跳

该命令用于设置TCP心跳参数。使用 AT+NETOPEN 命令激活 PDP 后进行设置。

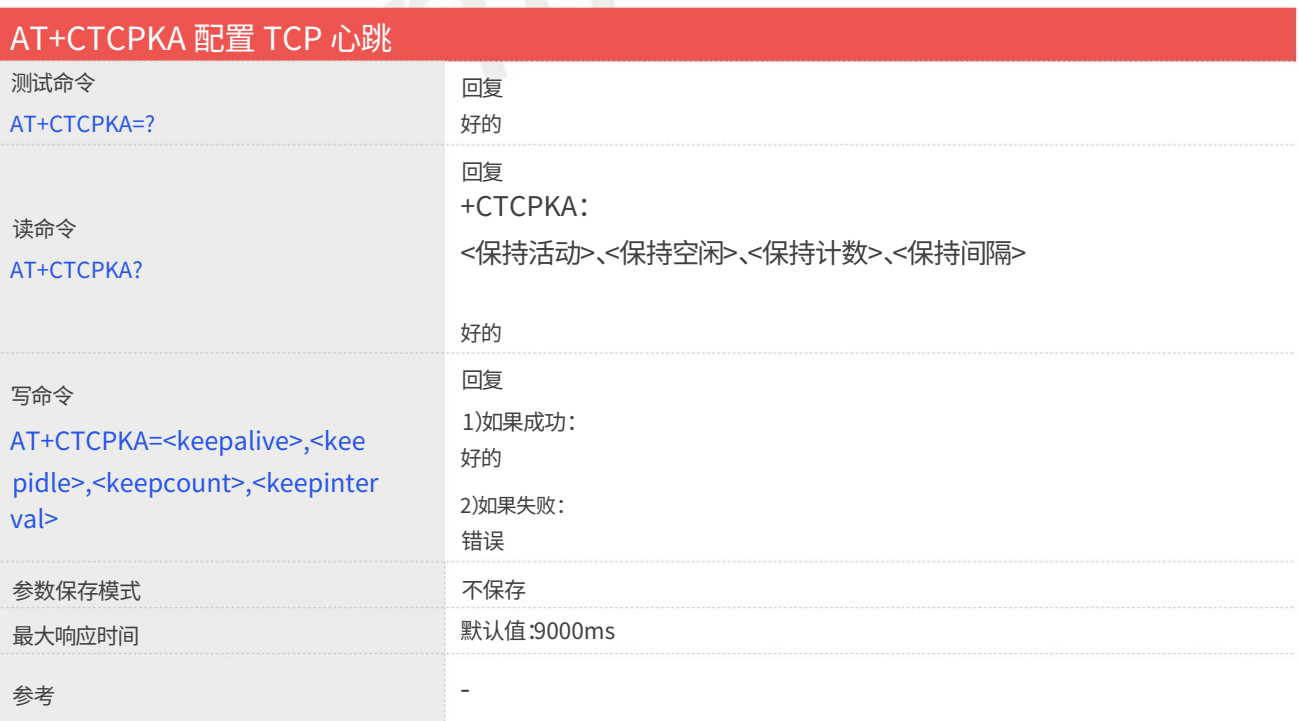

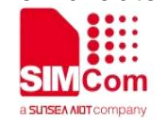

#### 定义值

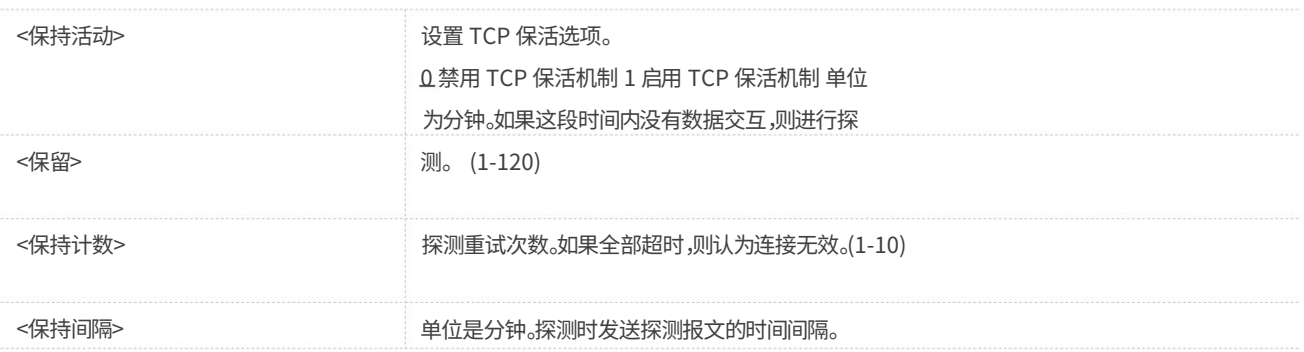

例子

AT+CTCPKA? AT+CTCPKA=1,2,5,1 +CTCPKA:1,2,5,1 好的

好的

2.1.20 AT+CDNSCFG 配置域名服务器

该命令用于配置域名服务器。

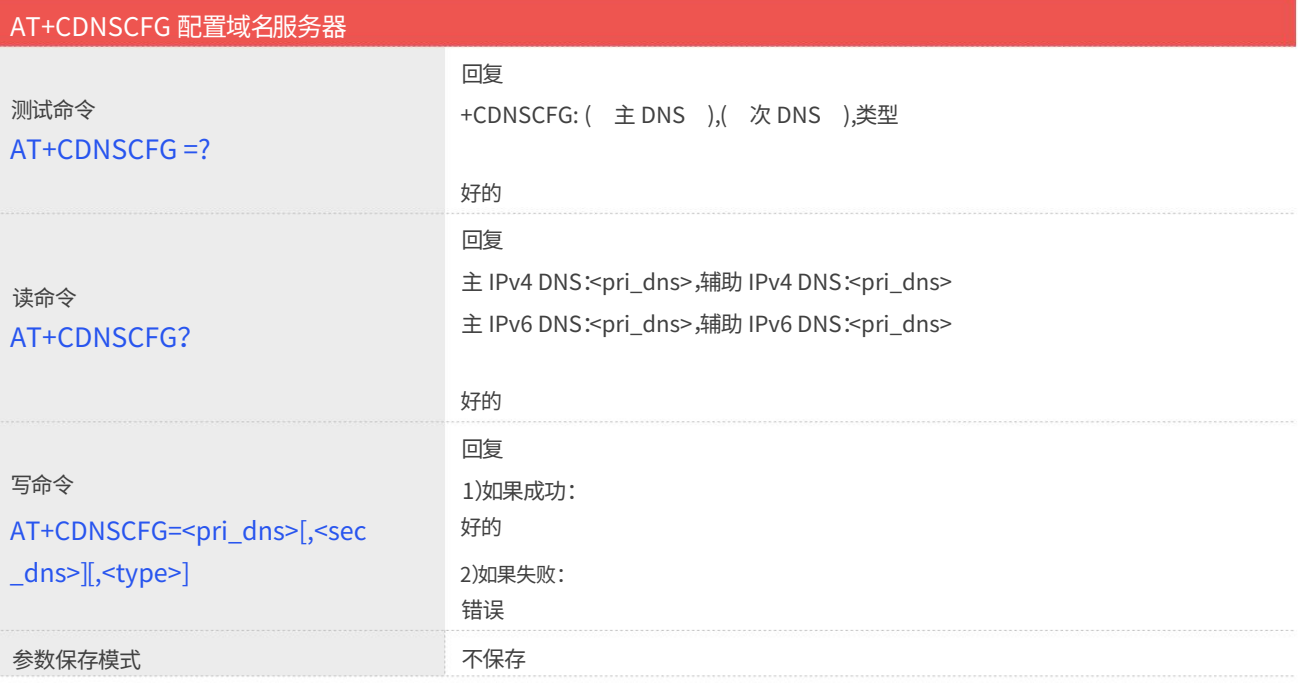

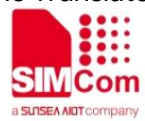

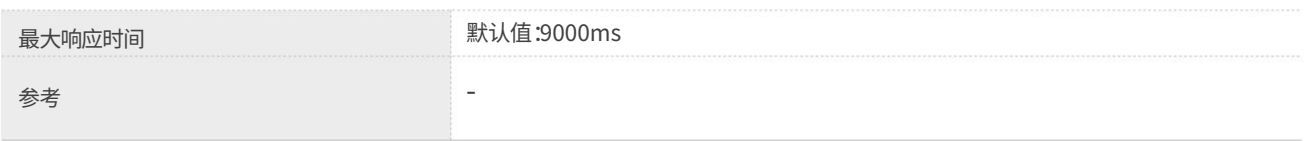

#### 定义值

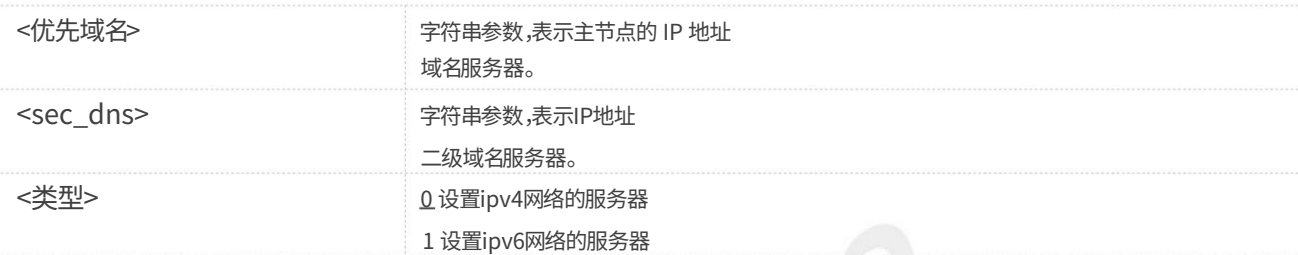

#### 例子

#### AT+CDNSCFG?

域名解析:183.230.126.225 主 IPv4 DNS:183.230.126.224,辅助 IPv4

IPv6 DNS:2409:8060:20EA:201::1 主 IPv6 DNS:2409:8060:20EA:101::1,辅助

#### 好的

AT+CDNSCFG=183.230.126.224,183.230.126.225,0<br><sub>好的</sub><br>2.2URC说明 好的

## 2.2URC说明

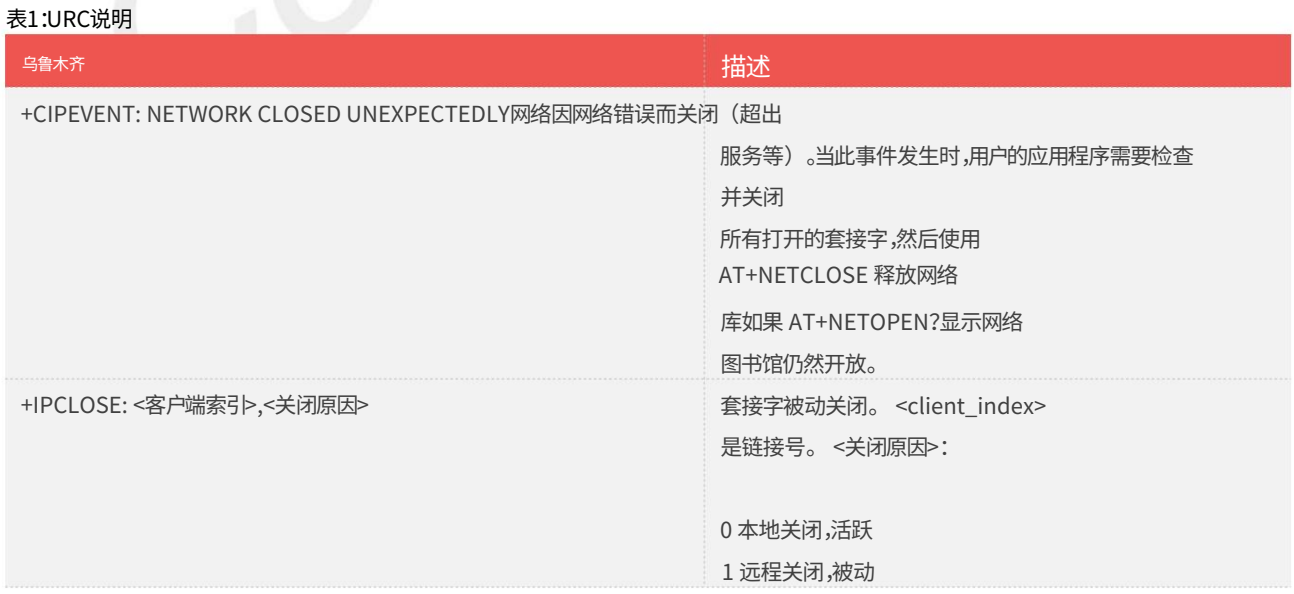

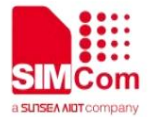

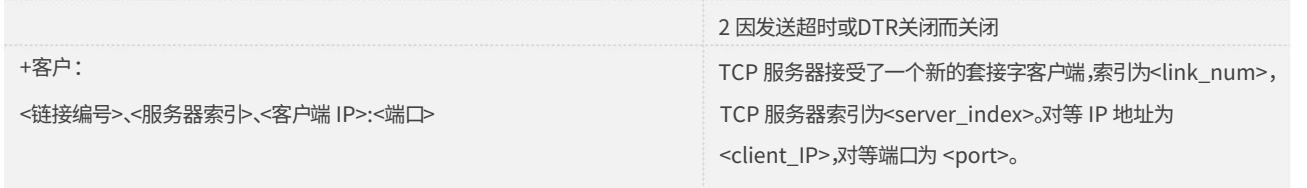

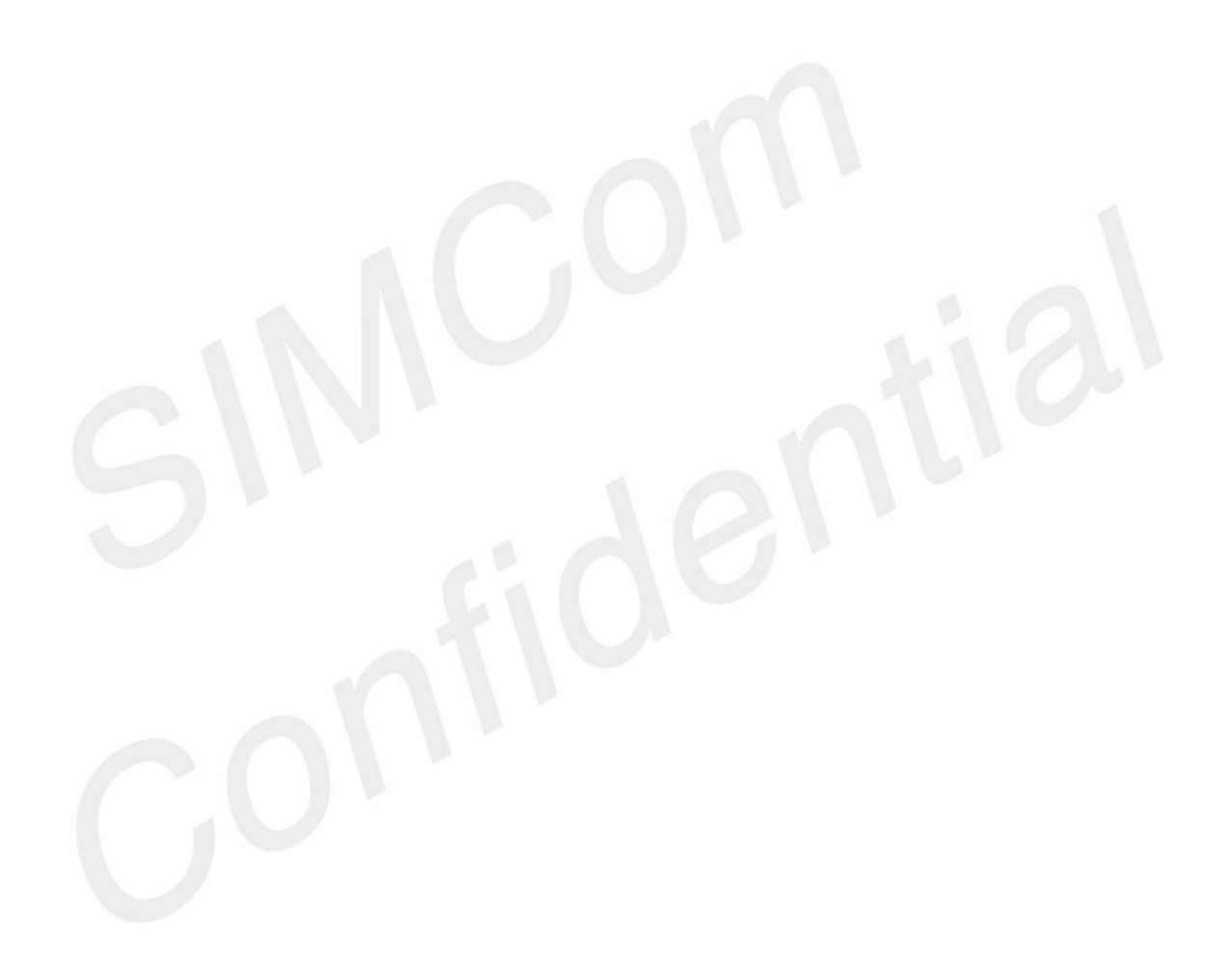

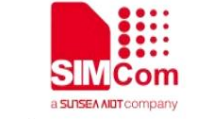

## ■3示例

## 3.1 配置和激活上下⽂

3.1.1 ⽹络环境

TCP/IP应用是基于NB网络的。在设置 TCP/IP 之前,请确保 NB 网络可用。

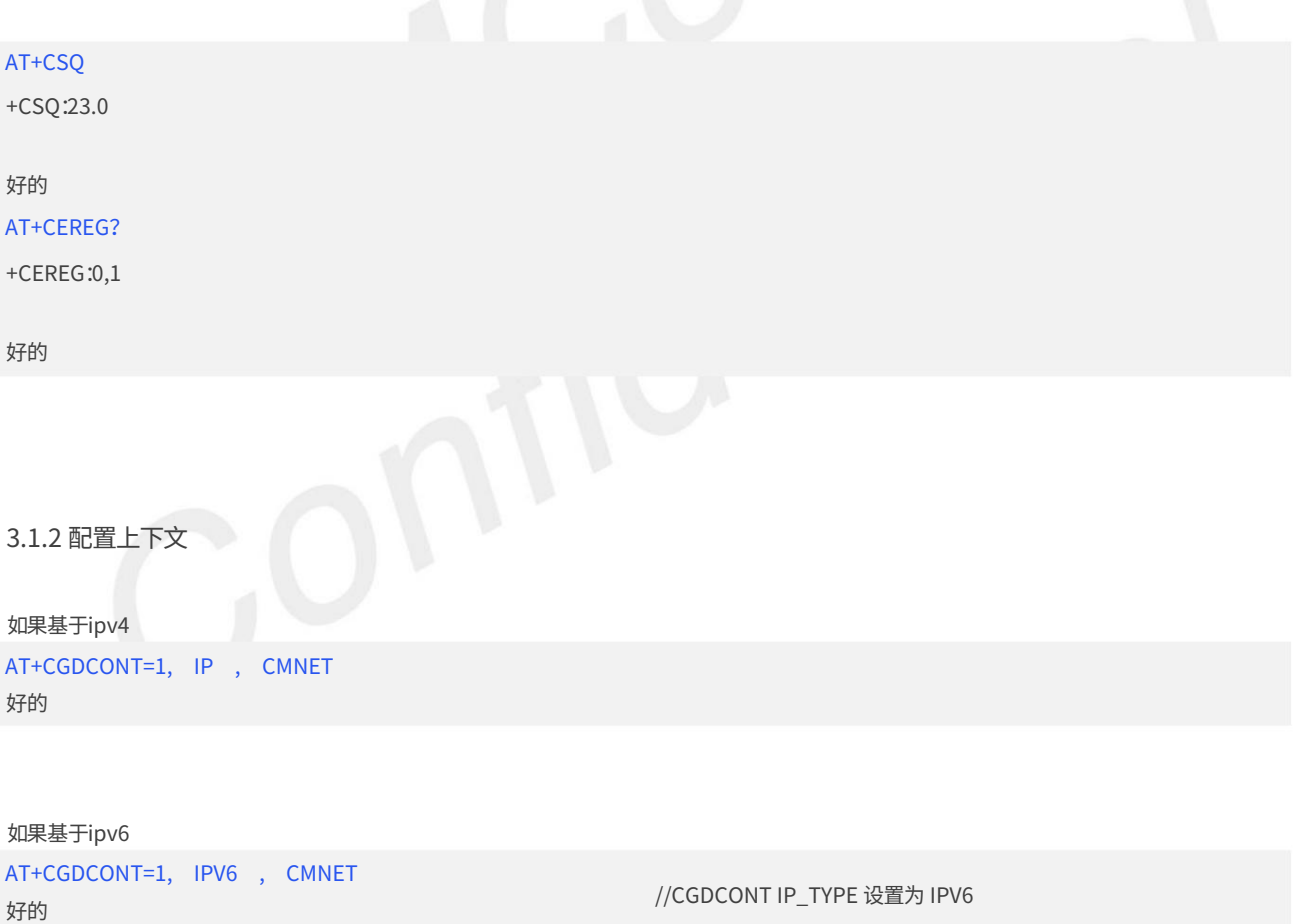

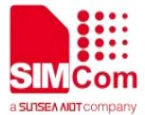

#### 3.1.3 激活上下⽂

如果基于ipv4

## 好的 +IPADDR: 2409:8960:1e64:94d8:1:0:3b3b:7118 +IP地址:10.148.0.17 //查询的IP地址为ipv6地址 AT+IP地址 AT+IP地址 +⽹络打开:0 +⽹络打开:0 好的 好的 AT+NETOPEN AT+NETOPEN 好的 AT+CSOCKSETPN=1,6 好的 如果基于ipv6

其他命令根据IPV4或IPV6使用方法相同。

#### 3.1.4 停用上下文

#### AT+网络关闭

好的

+⽹络关闭:0

#### AT+IP地址

+IP错误:⽹络未打开

错误

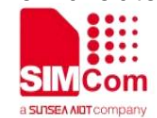

SIM7028系列\_TCPIP\_应⽤笔记\_V1.04

3.2 TCP客户端

3.2.1 TCP客户端工作在直推模式

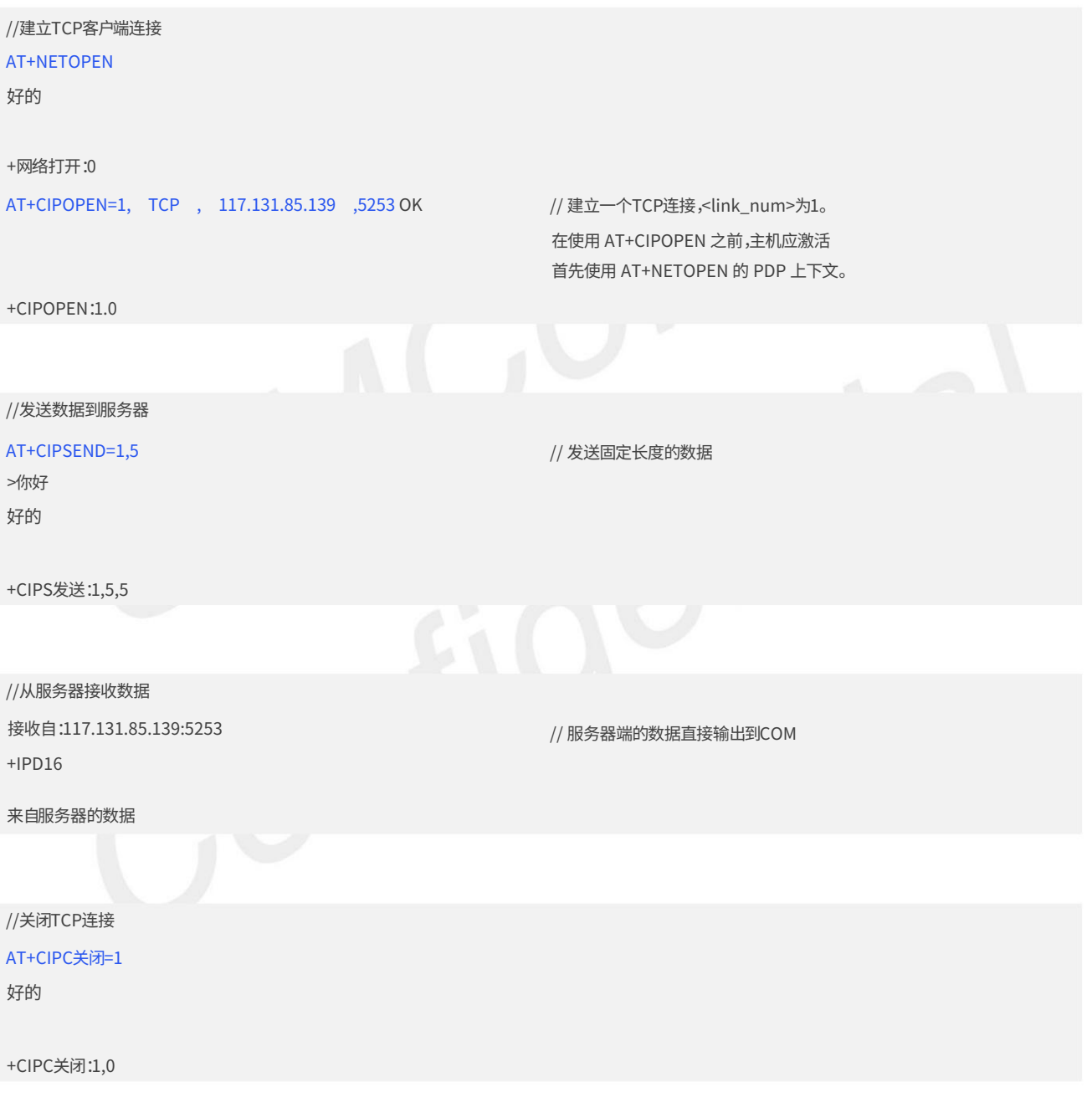

3.2.2 TCP客户端工作在缓冲区访问模式

//建立TCP客户端连接

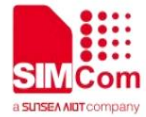

## 好的 好的 +CIPRXGET:1,1 // 缓冲区访问模式,通过AT+CIPRXGET获取数据 // 获取 ASCII 形式的数据 // 读取 5 个字节数据,剩下 11 个字节 +CIPRXGET: 4,1,6 AT+CIPRXGET=1 好的 +CIPS发送:1,5,5 AT+CIPRXGET=2,1,5 // link\_num=2 标识的连接尚未建立 // <链接编号>=1 好的 // 发送固定⻓度的数据 AT+CIPRXGET=3,1,5 // URC 通知主机有来自服务器的数据 // 查询套接字缓冲区 中数据的长度 // 获取十六进制形式的数据 AT+CIPRXGET=2.2 //发送数据到服务器 数据1 AT+CIPOPEN=1, TCP, 117.131.85.139, 5253 OK AT+CIPRXGET=4.1 // 读取buffer中未读数据的长度 好的 //从服务器接收数据 +CIPRXGET:2,1,5,11 AT+CIPRXGET=4.1 好的 +⽹络打开:0 好的 +CIPRXGET:3,1,5,6 66726F6D20 +IP 错误:⽆数据 错误 AT+CIPSEND=1,5 >你好 AT+NETOPEN 和 +CIPOPEN:1.0 +CIPRXGET: 4,1,16

SIM7028系列\_TCPIP\_应⽤笔记\_V1.04

AT+CIPRXGET=2.1

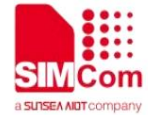

好的 好的 // buffer中的数据已全部读取完毕,rest\_len为0。 //从服务器接收数据 AT+CIPRXGET=4.1 //建立TCP客户端连接 //发送数据到服务器 AT+ClPOEPN=0, TCP , 117.131.85.139 ,5253连接 115200 // 仅允许 <link\_num>=0 以透明模式运行。 服务器 +CIPC关闭:1,0 //所有从服务器接收到的数据将直接输出到com端⼝ //+++的序列退出透 明模式 // 通过at+cipmode=1进⼊透明模式 +CIPOPEN: 0, TCP, 117.131.85.139, 5253,-1 +CIPOPEN: 1 AT+CIPC关闭=1 来自服务器的数据 好的 AT+NETOPEN +CIPRXGET: 4,1,0 AT+CIP模式=1 所有从com端⼝获取的数据将直接发送到远程 好的 好的 AT+CIPOPEN? 好的 +CIPRXGET: 2,1,6,0 +⽹络打开:0 //关闭TCP连接 好的 3.2.3 TCP客户端工作在透明访问模式

SIM7028系列\_TCPIP\_应⽤笔记\_V1.04

www.simcom.com

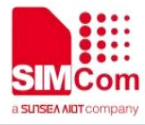

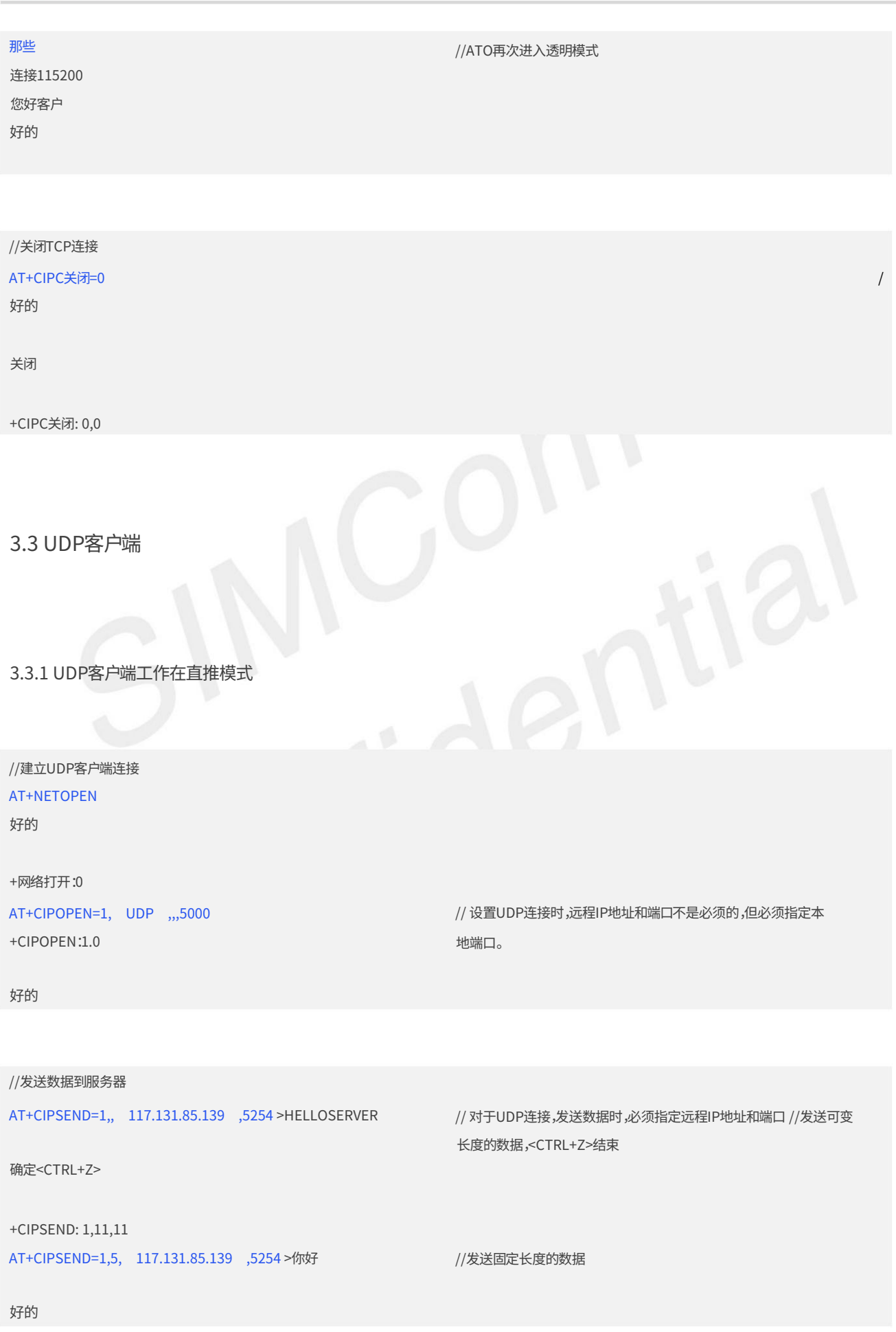

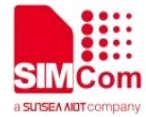

SIM7028系列\_TCPIP\_应⽤笔记\_V1.04

+CIPS发送:1,5,5

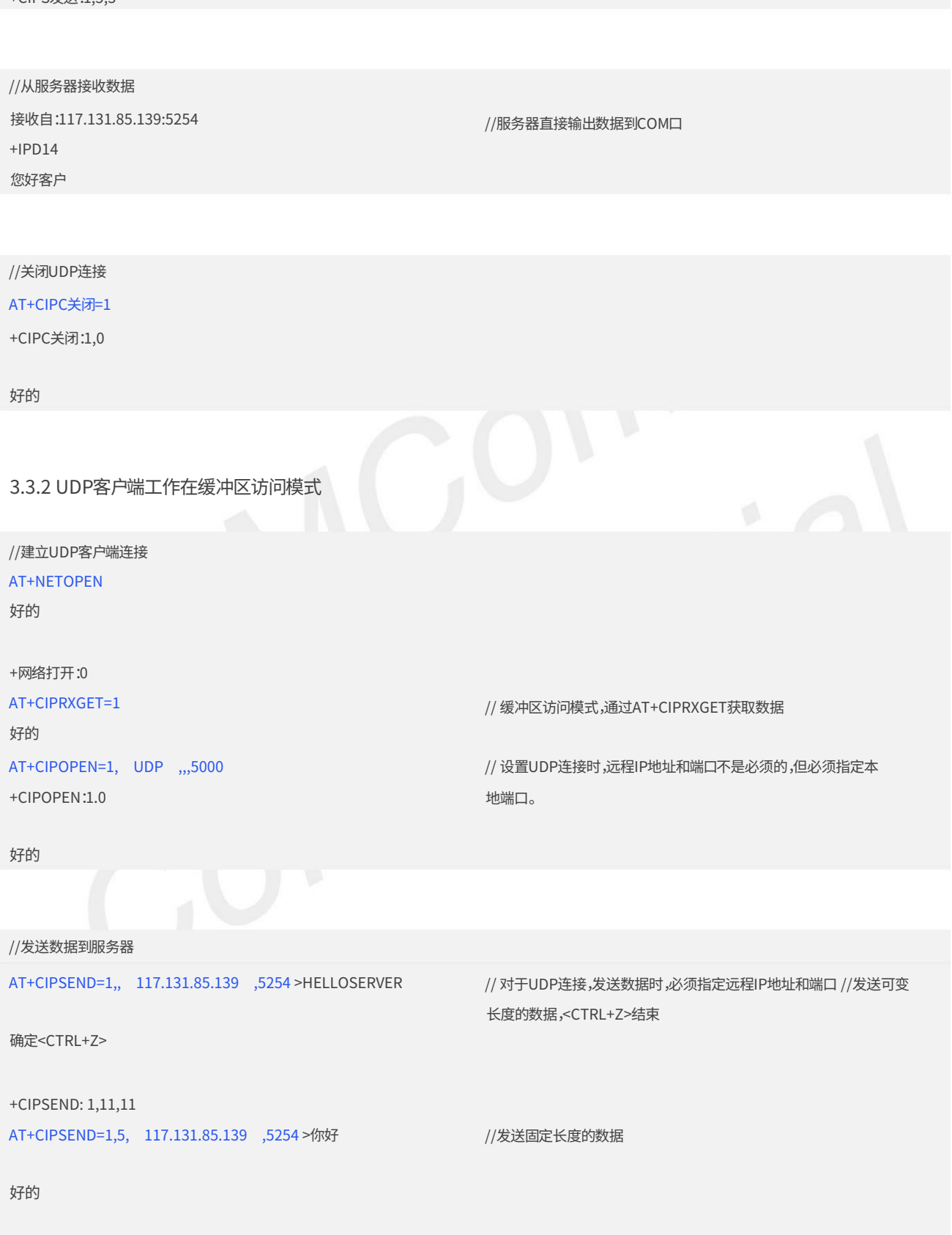

+CIPS发送:1,5,5

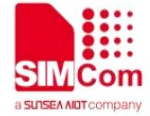

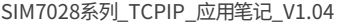

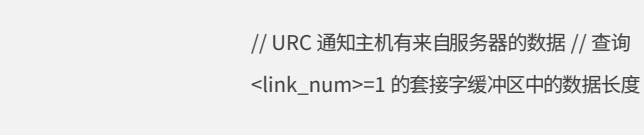

#### 好的

#### AT+CIPRXGET=2,1,5

+CIPRXGET: 4,1,16

AT+CIPRXGET=4.1

//从服务器接收数据

+CIPRXGET:1,1

+CIPRXGET:2,1,5,11数据

// 获取ASCI形式的数据

#### 好的

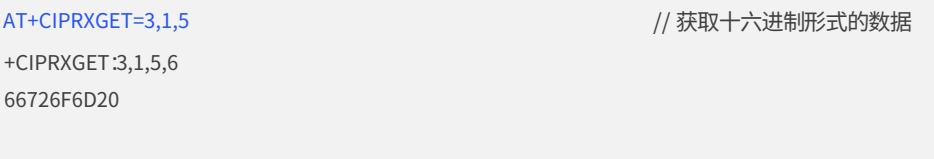

#### 好的

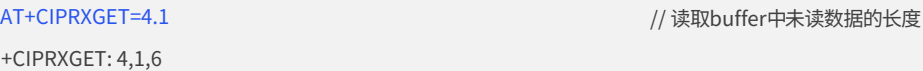

#### 好的

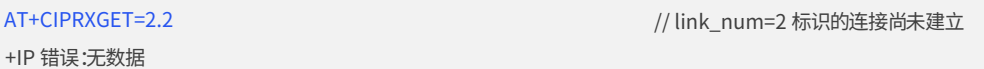

#### 错误

#### AT+CIPRXGET=2.1

服务器 +CIPRXGET: 2,1,6,0

#### 好的

+CIPRXGET: 4,1,0

是 0。 AT+CIPRXGET=4.1 // buffer中的数据全部读取完毕,rest\_len

好的

### //关闭UDP连接

#### AT+CIPC关闭=1

好的

+CIPC关闭:1,0

## 3.3.3 UDP客户端工作在透明访问模式

//建立UDP客户端连接

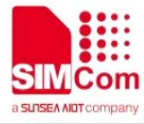

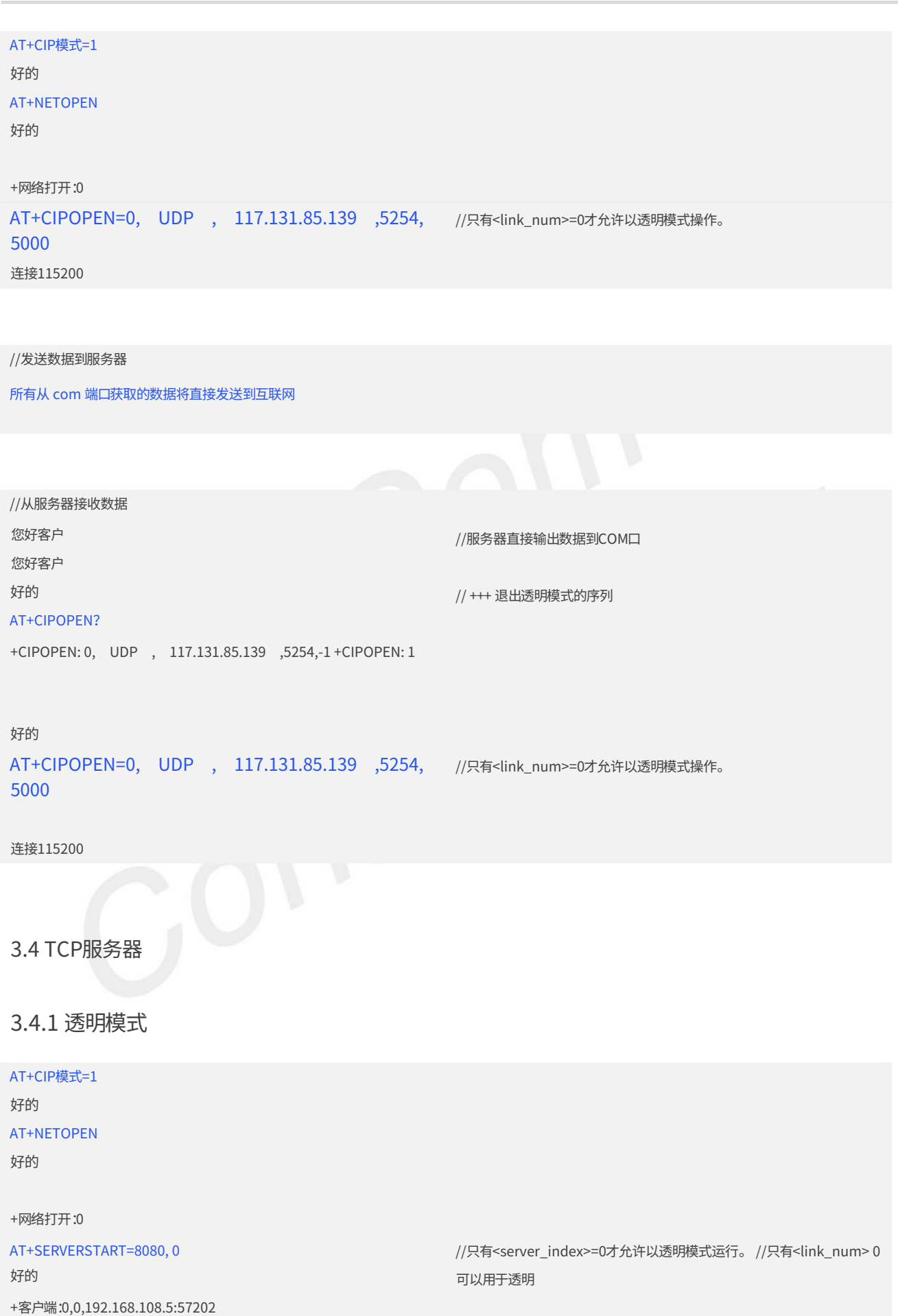

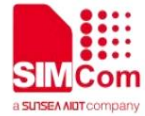

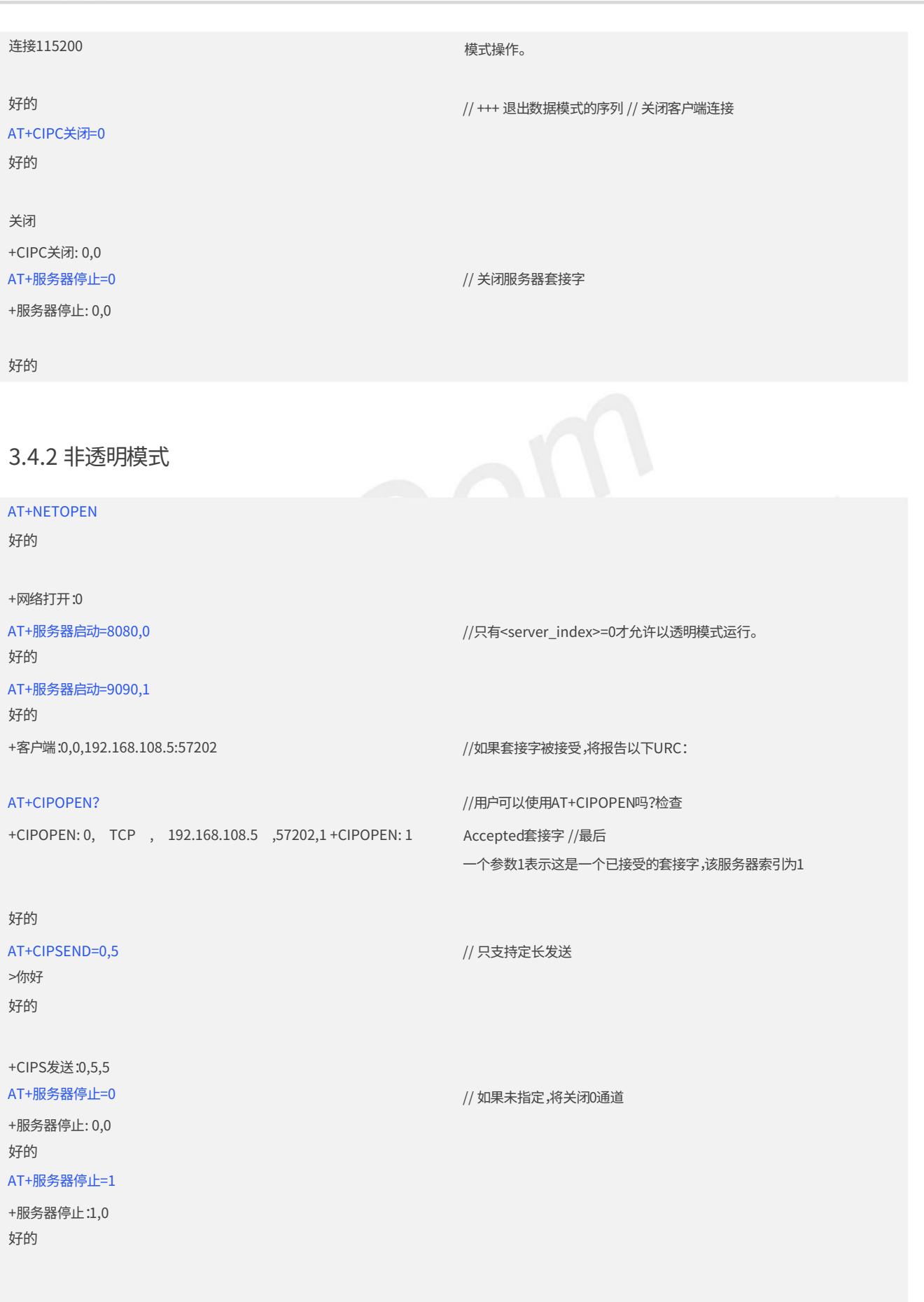

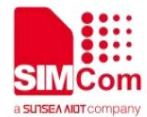

// 查询所有socket当前状态

#### AT+网络关闭

好的

+⽹络关闭:0

#### 3.4.3 查询连接状态

AT+CIPOPEN=1, TCP, 117.131.85.139, 5253 OK

+CIPOPEN:1.0

AT+CIPOPEN?

+CIPOPEN: 0

+CIPOPEN: 1, TCP, 117.131.85.139, 5253,-1

好的

AT+CIPC 关闭?

+CIPC关闭:0,1

好的

AT+CIPC关闭=1

好的

+CIPCLOSE: 1,0 AT+CIPCLOSE?

+CIPC关闭: 0,0

好的

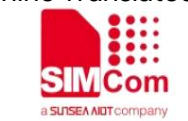

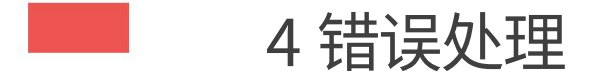

4.1 执⾏TCPIP AT命令失败

执行 TCPIP AT 命令时,如果模块收到 ERROR 响应,请检查 U(SIM) 卡是否插入,执行 AT+CPIN 时是否返回 +CPIN: READY?,也请检查 AT+CGDCONT?如果第一个PDP 上下文具有正确的 APN。

4.2 PDP激活失败

如果使用AT+NETOPEN命令激活PDP上下文失败,请确保模块已成功注册网络,AT+CEREG?和AT+CPSI?可以用来验 证注册状态,也请通过AT+CGDCONT检查?如果第一个PDP 上下文具有正确的 APN。

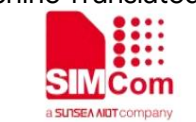

## ——5 错误代码汇总

## 5.1 <err\_info>说明

AT+CIPCCFG (TODO)的第四个参数<errMode>用于确定<err\_info>如何

显示。

如果<errMode>设置为0,则<err\_info>以数值显示。

如果<errMode>设置为1,则<err\_info>以字符串值显示。

默认显示字符串值。

#### 表2:<err\_info>的描述

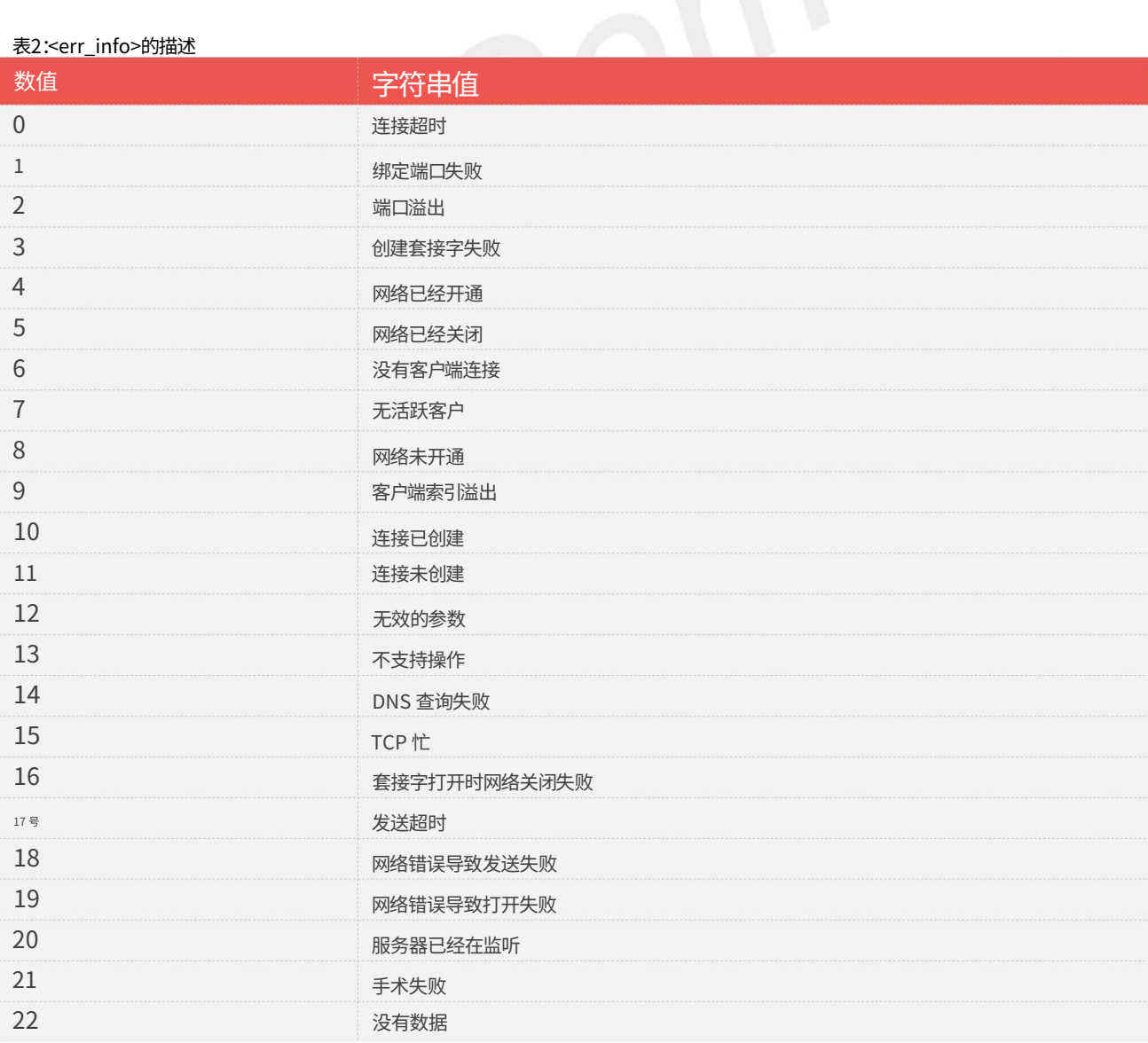

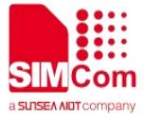

## 5.2 <错误>说明

#### 表3:<err>的说明

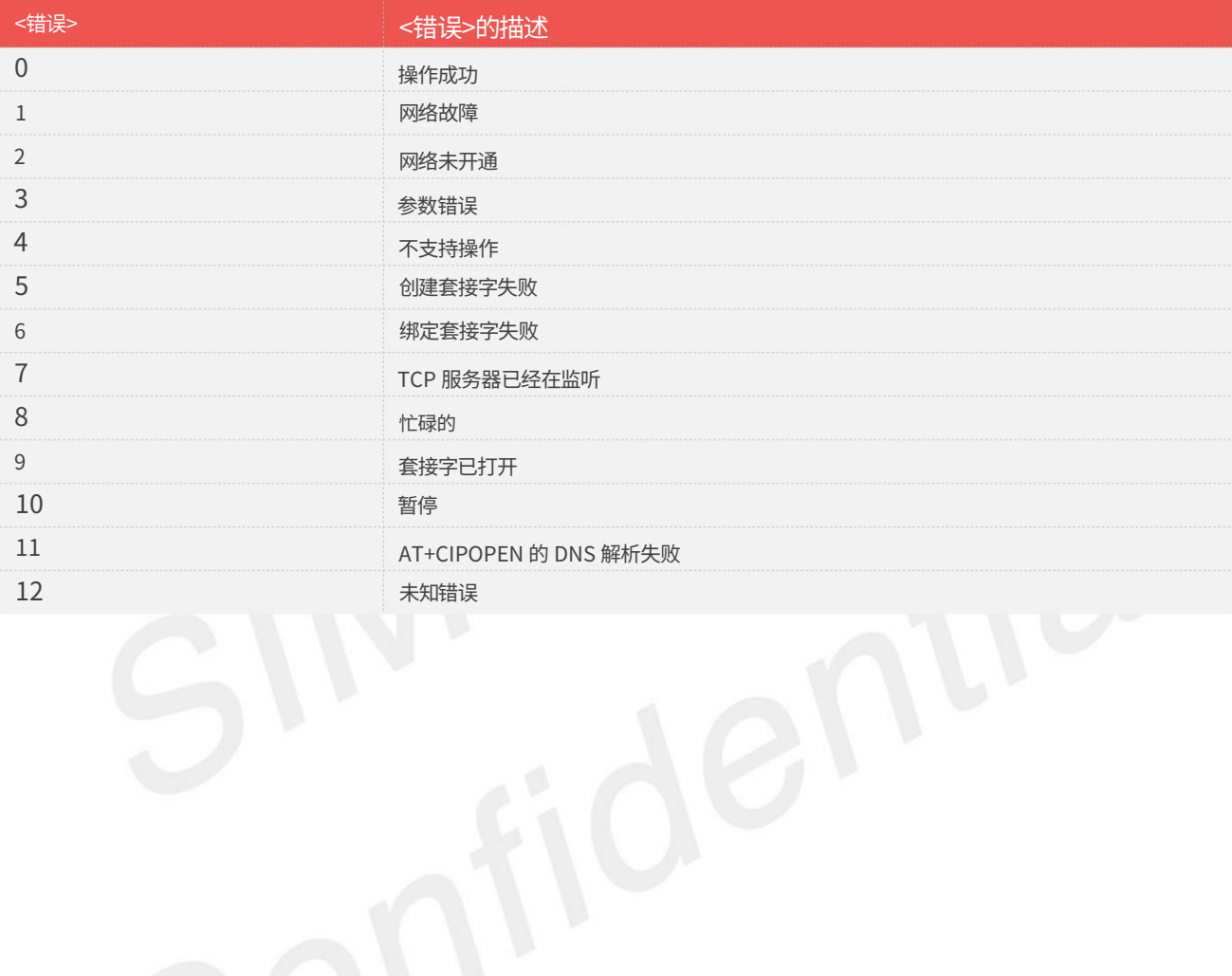

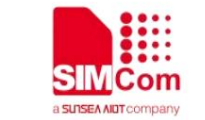

## 6 附录 A 参考资料

#### 6.1相关⽂件

#### 表4:相关文件

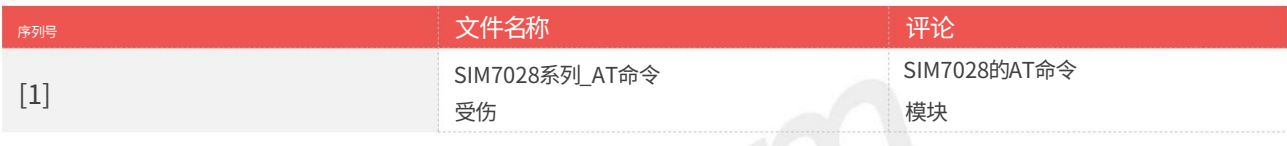

#### 6.2 约定和缩写

#### 表 5:约定和缩写

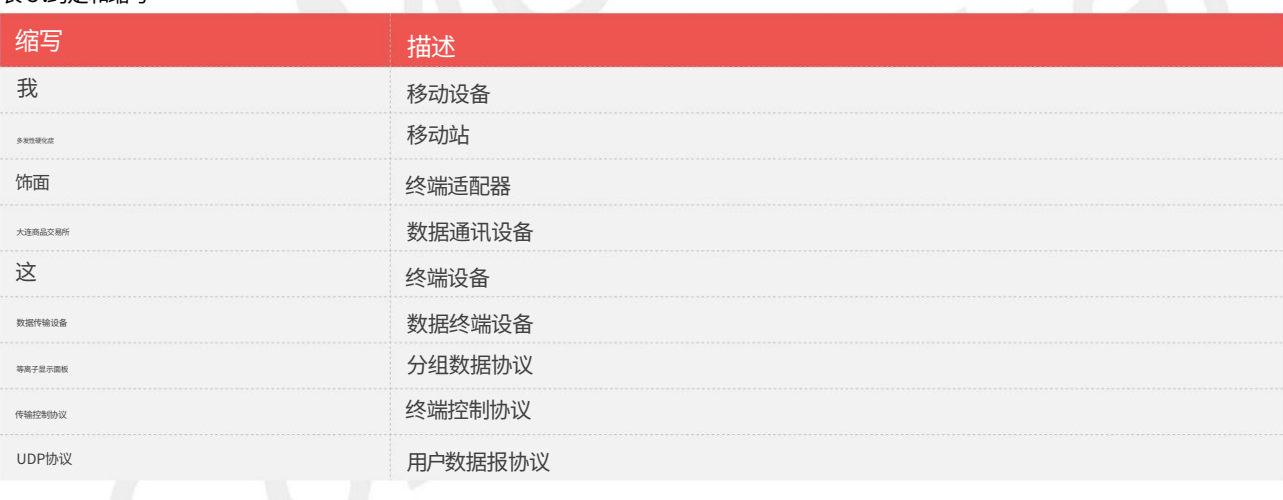